# **ČESKÉ VYSOKÉ UČENÍ TECHNICKÉ V PRAZE**

Fakulta stavební

Katedra mapování a kartografie

**Diplomová práce** 

# **Měřická dokumentace krovu barokního divadla zámku v Českém Krumlově**

2004 Alena Keilová

Prohlašuji, že jsem vypracovala celou diplomovou práci samostatně.

V Kralupech n. Vlt., únor 2004

................................................

Alena Keilová

Na tomto místě bych ráda poděkovala Nadaci barokního divadla zámku Český Krumlov za finanční příspěvek, Ivě Růžičkové za pomoc při měření a PhD. J. Hodačovi za návrhy a připomínky týkající se vypracování této diplomové práce.

# Obsah

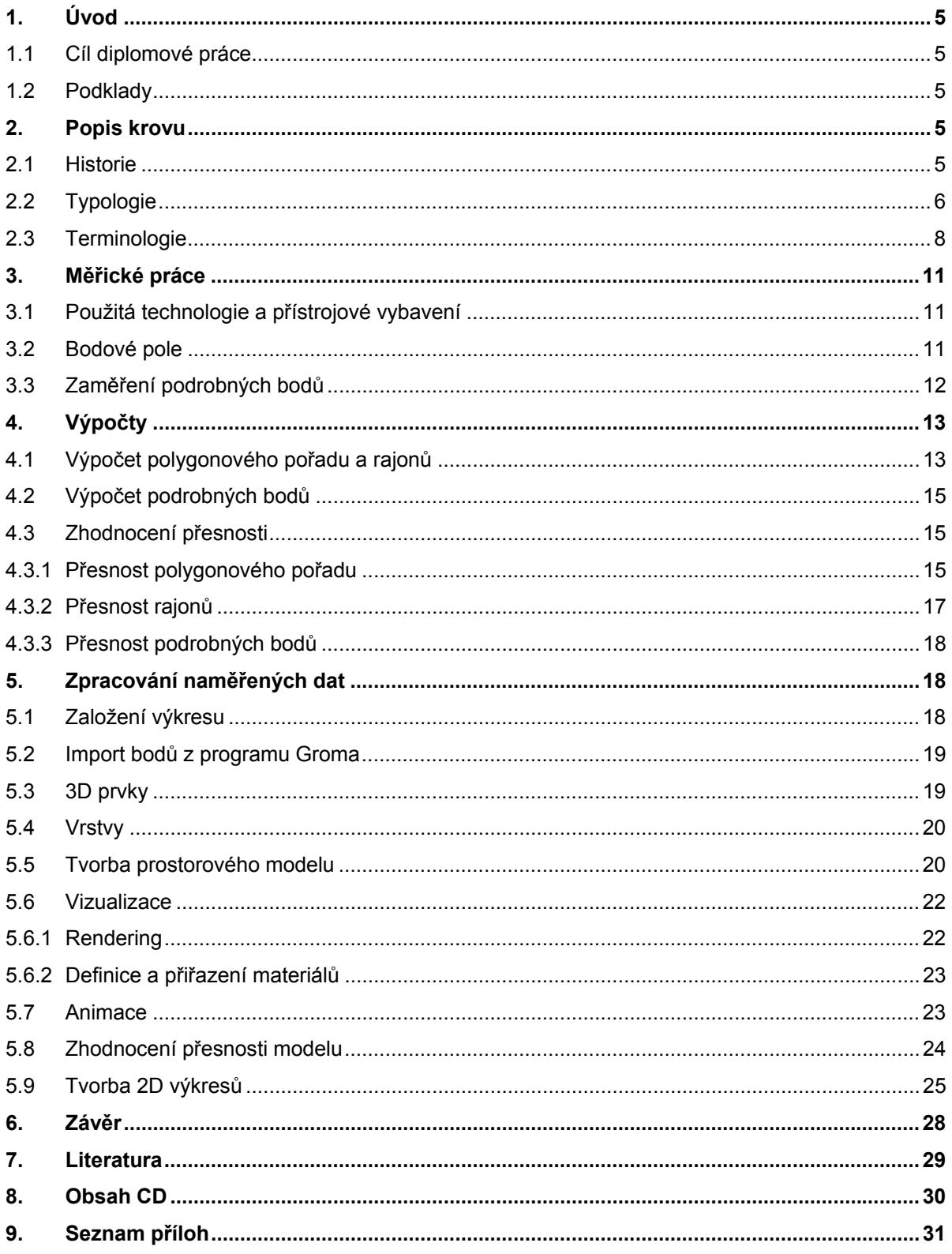

# **1. ÚVOD**

#### **1.1 Cíl diplomové práce**

Tato diplomová práce je součástí komplexního zaměření barokního divadla v Českém Krumlově. Cílem celého projektu je vytvoření digitálně zpracovaného 3d modelu, který bude sloužit Nadaci barokního divadla k prezentaci, bádání a vytváření simulací pohybu kulis a rumpálů . Projekt probíhá ve spolupráci Laboratoře fotogrammetrie Katedry mapování a kartografie, Správy zámku Český Krumlov a Nadace barokního divadla. V předchozích etapách bylo provedeno zaměření horního a dolního provaziště, hlediště a jeviště, v současné době probíhá zpracování exteriéru.

Úkolem této diplomové práce je zaměření krovu budovy divadla. Přestože neslouží k divadelním účelům, je důležitou součástí budovy a původní (spodní) část krovu je dokumentací výstavby krovů v polovině 18. století.

#### **1.2 Podklady**

Byla zapůjčena dokumentace od Ing. Arch. V. Girsy. Dokumentace obsahuje projekt přestavby divadla ze 70. let 20.století. Soubory s naskenovanými výkresy jsou pojmenovány 4.cit až 15.cit.

Vzhledem k návaznosti na dříve zpracovaná spodní patra byla použita diplomová práce Davida Košťála z roku 2001.

Současně se zaměřením krovu byla pořízena fotodokumentace (v digitální formě na CD v adresáři *fotodokumentace*), jejíž část je uvedena v příloze č. 1.

### **2. POPIS KROVU**

#### **2.1 Historie**

Barokní divadlo, které se nachází na 5. nádvoří zámku v Českém Krumlově, je unikátní, kompletně dochovanou barokní divadelní scénou [1]. Budovu divadla nechal postavit v roce 1680 kníže Jan Kristián z Eggenberku v době, kdy dosud používané sály krumlovského zámku svou kapacitou již nestačily pro divadelní účely. Autor plánu divadla není jednoznačně určen, ale stavební práce řídili italští stavitelé Giacommo Antonio de Maggi a Giovanni Maria Spinetti, později Giovanni Canevalle. Tesařské práce na krovu provedl Laurentius Khuenmihlner. Největší objem prací byl proveden do roku 1683.

Do poloviny 18. století se stav divadla natolik zhoršil, že musel v roce 1762 kníže Jan Adam ze Schwarzenberku nechat divadelní budovu přestavět. Plány na barokní přestavbu připravil pravděpodobně Andreas Altomonte, tesařské práce provedl Laurentius Makh. Při rekonstrukci byly posunuty hlavní zdi, proto byl nový krov udělán užší. Stará sedlová střecha o jednom hřebenu byla nahrazena střechou se dvěma hřebeny. Kromě střechy byla stržena i stará zahradní chodba, nová byla dokončena v roce 1767.

Z roku 1879 se dochoval plán na opravu divadla. Podle něj byly v krovu vyměněny vadné trámy.

Poslední oprava byla provedena v letech 1980 až 1984. Při ní byly ošetřeny tesařské konstrukce krovu a krov byl vztyčen do původní konstrukce sedlového krovu. Stav před opravou je na obr. 1.

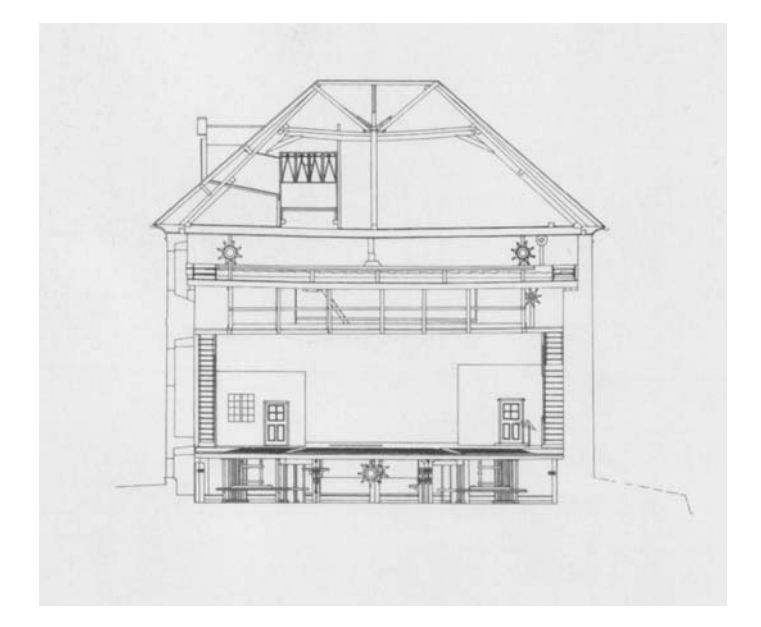

*Obr. 1 Stav krovu před poslední úpravou, převzato z [2]* 

# **2.2 Typologie**

Typologie krovu je převzata z [3].

Krov v barokním divadle v Českém Krumlově je podélně vázaný krov – hambalkový s ležatou stolicí. Pro tento typ krovu je charakteristické, že stolice podélného vázání v něm tvoří samostatnou konstrukci spočívající na vazných trámech v plných vazbách. Tato konstrukce je samonosná (obr. 2). Krokve a hambalky jsou na této podpůrné stolici uloženy, aniž by s ní byly tesařsky provázány.

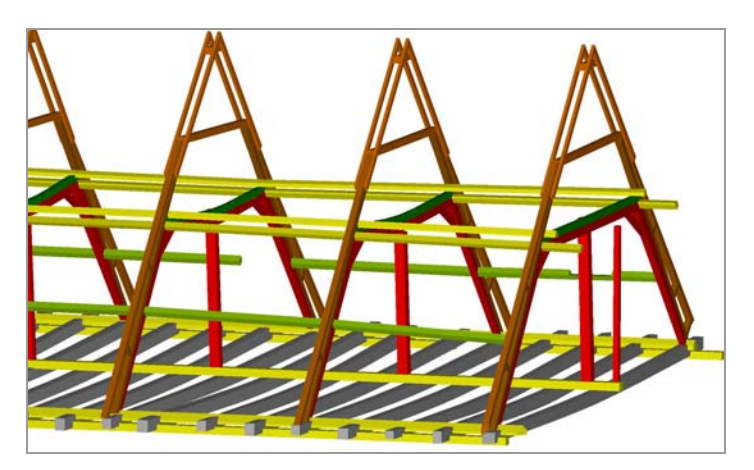

*Obr. 2 Stolice podélného vázání* 

Krov s ležatou stolicí byl odvozen z hambalkového krovu s dvojitou stojatou stolicí. Nové technické řešení ulehčuje vazným trámům tím, že se skloněné sloupce opírají do vazných trámů v blízkosti jejich podepřených konců. Hlavy šikmých sloupků jsou proti sobě rozepřeny vodorovnou rozpěrou, příčnou vazbu doplňují pásky ztužující rámové rohy tvořené rozpěrou a sloupky. Uprostřed je vodorovná rozpěra podepřena sloupkem. Zavětrování v podélném směru se přesouvá do rovin vymezených šikmými sloupky a skládá se z vodorovných rozpěr, šikmých vzpěr podélného ztužení a z horních (převázkových) a spodních (prahových) vaznic.

Krov tvoří 32 příčných vazeb, z toho 9 je plných (obr. 3). Plné vazby jsou nosné, zapojené do prostorového systému podélného vázání, mezilehlé vazby mají hambalky podporované pomocí podélných prvků stolic. V krovu se nevyskytují jalové vazby, to znamená, že všechny příčné vazby mají vazné trámy. Ty jsou na obvodové zdivo uloženy prostřednictvím pozednic.

Východní část krovu tvoří valba, na západní straně navazuje na budovu divadla Renesanční dům a krov je zakončen štítem.

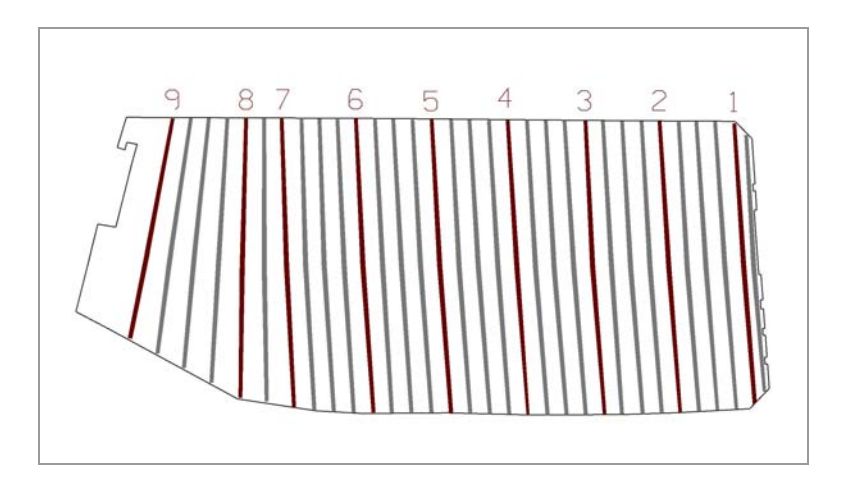

*Obr. 3 Rozložení plných vazeb v krovu* 

### **2.3 Terminologie**

V následujícím textu jsou vysvětleny pojmy používané v diplomové práci. V ilustracích umístěných pod popisem jsou vyznačeny červenou barvou. Terminologie je převzatá z [3].

#### **Příčná vazba**

• *Krokve* – šikmé párové prvky krovu nesoucí střešní plášť, v nárožích střechy jsou nárožní krokve, k nim se připojují zkrácené krokve, neboli šifty (červené šipky)

*Námětkové krokve* (modré šipky)

*Rozpěra* – vodorovný prvek začepovaný mezi nosné prvky

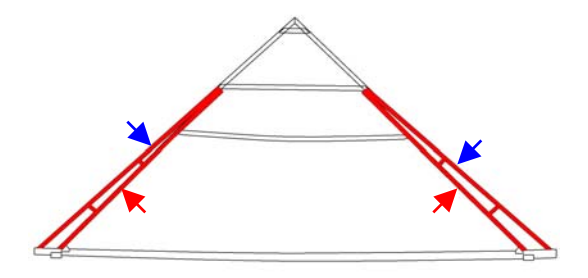

• *Hambalek* – vodorovný trám, slouží k podpoře a provázání krokví

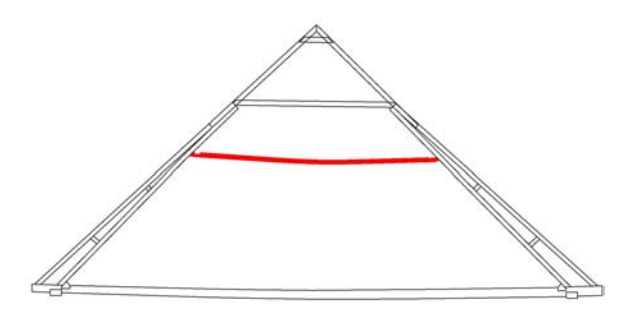

• *Kleština* – prvek sloužící k přenášení tahových sil v horizontálním směru

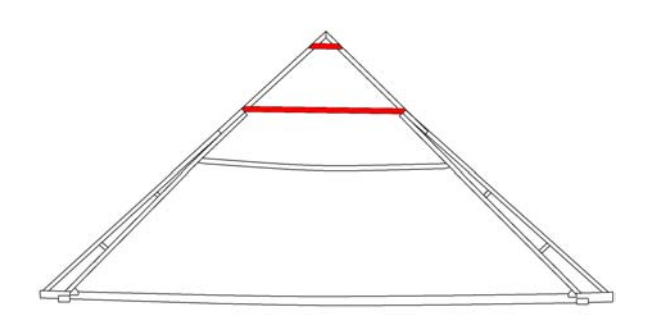

• *Vazný trám* – hlavní nosník v příčné vazbě

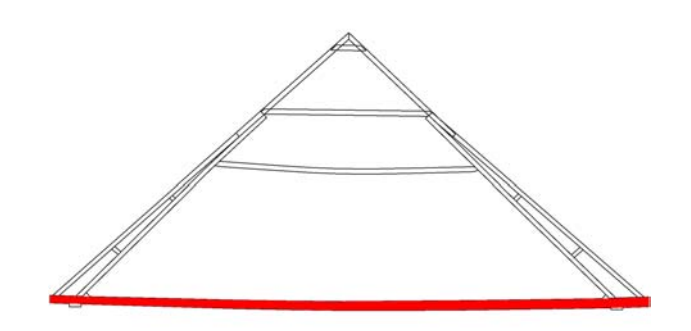

• *Pozednice* – prvek uložený na koruně obvodového zdiva, na které přenáší a roznáší tlaky spodních trámů konstrukce krovu, zvláště vazných trámů

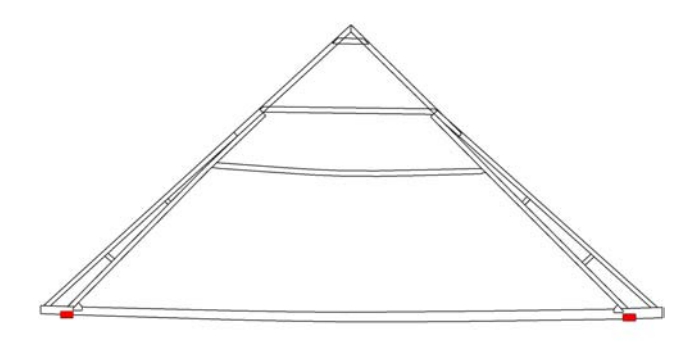

#### **Příčná plná vazba**

Ležatou stolici tvoří ležaté sloupky, vodorovné rozpěry v příčném a podélném směru, pásky v příčném směru, horní a spodní (prahová) vaznice.

• *Ležaté sloupky* 

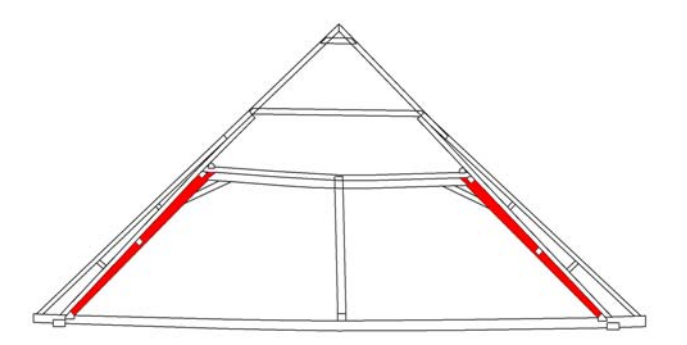

• *Podélná rozpěra* – vodorovný prvek zajišťující tuhost prostorové soustavy v podélném směru (červené šipky)

*Příčná rozpěra* - vodorovný prvek přenášející u ležaté stolice tlakové síly mezi ležatými sloupky (modrá šipka)

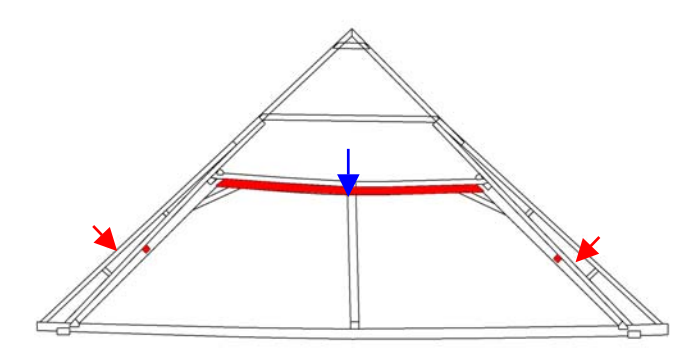

• *Šikmá vzpěra (pásek)* – šikmo orientovaný prvek ztužující rámové rohy tvořené rozpěrou a sloupky, je do nich začepovaný (červené šipky)

*Věšák* - svislý dřevěný prvek, na kterém jsou zavěšeny hambalky a vazný trám (modrá šipka)

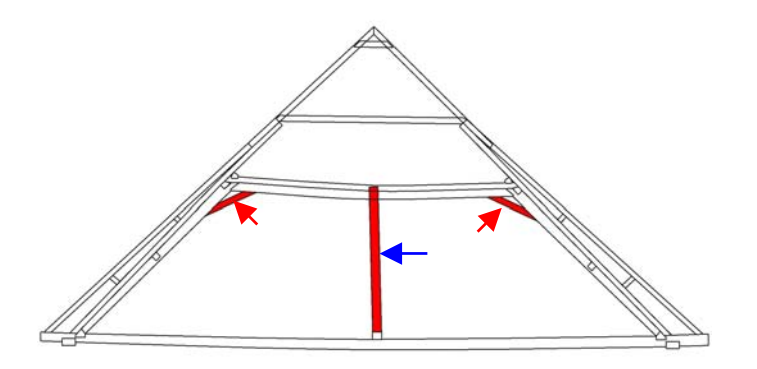

• *Vaznice* – prvek orientovaný rovnoběžně s hřebenem, nese krokve

*Práh* – horizontální prvek umístěný na vazné trámy kolmo na jejich směr, slouží k usazení sloupků stolic a zavětrování (modré šipky)

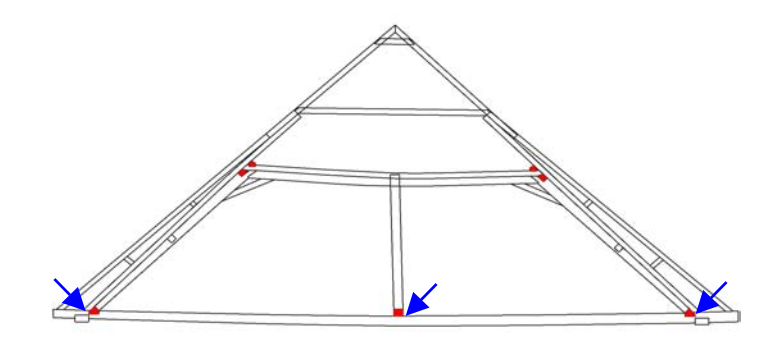

#### **Mimo vazby**

*Zavětrování* – dřevěný prvek přibitý na spodní stranu krokví šikmo k hraně okapu, slouží jako podélné ztužení

### **3. MĚŘICKÉ PRÁCE**

#### **3.1 Použitá technologie a přístrojové vybavení**

Vzhledem k velké členitosti a nepřehlednosti prostoru bylo nutno k zaměření zvolit geodetickou metodu. K připojení na stávající body místní měřické sítě, která byla vybudována v předchozích etapách zaměření barokního divadla, byl zvolen oboustranně připojený a orientovaný polygonový pořad. K zaměření podrobných bodů byla použita polární metoda. Vzhledem k obtížné přístupnosti některých podrobných bodů bylo zaměření provedeno totální stanicí **Trimble 3600** s pasivním odrazem.

Přístroje:

Totální stanice Trimble 3600 Hliníkový stativ 3x Odrazný hranol Zeiss (konstanta + 30 mm) s výtyčkou Odrazný hranol Meopta (konstanta + 0 mm)+ třínožka Pásmo 20 m Dvoumetr

### **3.2 Bodové pole**

V prostoru horního provaziště byly pomocí místopisů [4] vyhledány body stávající měřické sítě a byla ověřena jejich poloha. V prostoru krovu byly s ohledem na další měření vybrány a stabilizovány nové body pomocí napínáčků a vyhotoveny jejich místopisy (Příloha č. 2). Bylo zřízeno 5 bodů polygonového pořadu (5026, 5027, 5029, 5031,5034) a 9 rajonů (9028, 9030, 9032, 9033, 9035, 9036, 9037, 9038, 9039) (obr. 4). Body 5031, 5035, 5036, 5038 a 5039 byly vybrány tak, aby nedošlo k jejich zničení při úpravě podlahy, která v současné době v prostoru krovu probíhá.

Polygonový pořad byl zaměřen pomocí dvojpodstavcové soustavy.

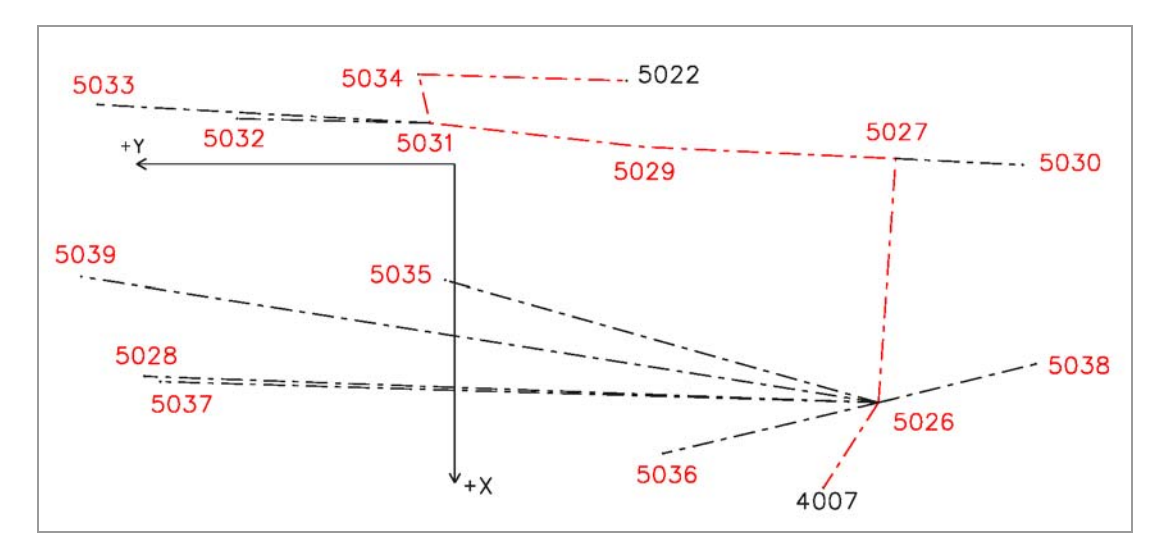

*Obr. 4 Schéma polygonového pořadu a rajonů*

#### **3.3 Zaměření podrobných bodů**

Podrobné body byly zaměřeny polární metodou. Před zahájením měření bylo rozhodnuto, které prvky bude - s ohledem na důležitost jejich přesné polohy - nutné zaměřit všechny (např. krokve) a které bude možné následně zkonstruovat pouze z několika zaměřených exemplářů, obvykle zvolených v plných vazbách. Mimo plné vazby nebyly měřeny námětkové krokve, rozpěry mezi krokvemi a námětkovými krokvemi a sloupky chodby.

Body byly volené tak, aby bylo jednoznačně určené umístění jednotlivých prvků v prostoru. Pro určení rozměru byla zvolena metoda konstrukčních oměrných. U opakujících se prvků (krokve, námětky, hambalky, rozpěry aj.) bylo změřeno několik exemplářů a pro zpracování byla zvolena průměrná hodnota.

Prvky, u kterých bylo nutno zaznamenat průhyb, byly měřené na obou koncích a uprostřed. Tímto způsobem byly zaměřeny krokve, příčné rozpěry a hambalky.

Celkově bylo zaměřeno 1377 podrobných bodů.

#### **Zaměření plných vazeb:**

Plné vazby byly zaměřeny vždy z jedné strany. Pouze 8. plná vazba, která se nachází v místě, kde dochází k zakřivení krovu, byla zaměřena z obou stran. Měřené body v plných vazbách jsou vyznačeny na obr. 5.

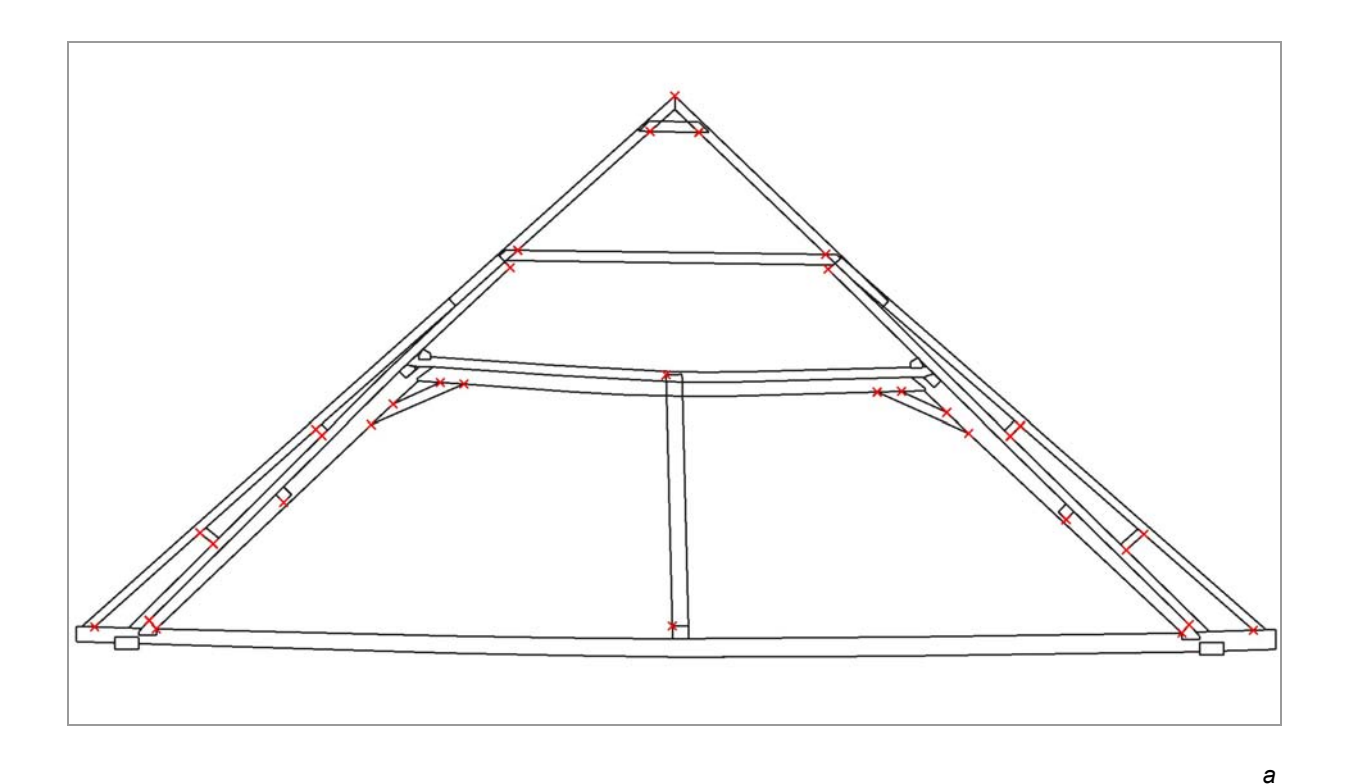

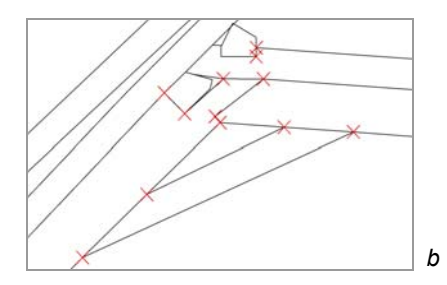

*Obr. 5 Měřené body v plných vazbách, a – celkový pohled, b - detail*

### **4. VÝPOČTY**

Souřadnice polygonového pořadu, rajonů a podrobných bodů byly vypočteny v místní soustavě, zvolené v předchozích etapách zaměření divadla [4]. Počátek místní souřadné soustavy je v bodě 5010 a osa +X prochází bodem 5013.

#### **4.1 Výpočet polygonového pořadu a rajonů**

Výpočet byl proveden v programu Groma (verze 6.0). Měřená data byla pomocí softwaru GDMLink převedena do programu Groma (*KRUMLOV.job*) a vytvořen soubor měření *KRUMLOV.mes.* Současně s vytvářením souboru měření byly automaticky převedeny šikmé délky na vodorovné. Dále byly v souboru *KRUMLOV.mes* opraveny hrubé chyby a zpracována opakovaná měření.

K výpočtu polygonového pořadu slouží v programu Groma dialogové okno **Polygonový pořad**. Měření bylo pomocí funkce na záložce **Vstupy/výstupy** načteno ze zápisníku a na počátečním a koncovém bodě byly nastaveny vhodné kombinace orientací. Polygonový pořad byl počítán jako oboustranně připojený a orientovaný. Na záložce **Výsledky** byl zvolen způsob vyrovnání transformací a bylo zatrženo políčko pro výškový výpočet. Výsledné parametry polygonového pořadu jsou uvedeny v tabulce 1.

Pro výpočet polygonového pořadu byl použit pouze soubor *KRUMLOV.mes*. Soubory měření *KRUMLOV2.mes* a *KRUMLOV3.mes* obsahují pouze měření potřebné pro výpočet podrobných bodů.

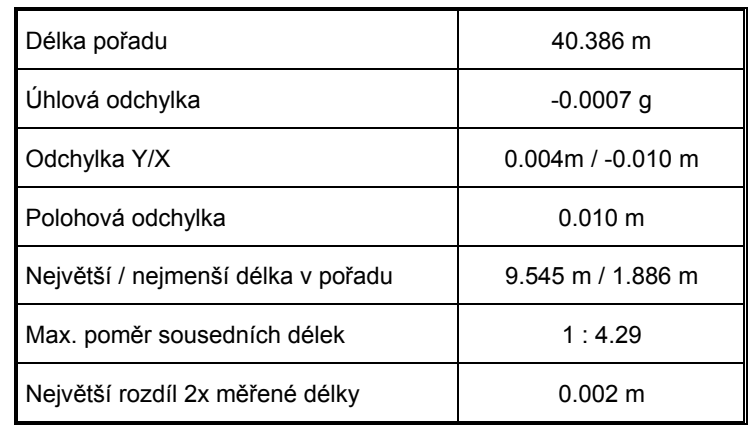

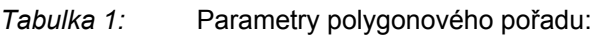

Polygonový pořad splnil očekávanou přesnost.

Z nově určených bodů polygonového pořadu byly spočítány polární metodou rajony. Na všech bodech bylo měřeno více orientací a pro výpočet byly zvoleny jejich nejvhodnější kombinace. Bod č. 5033 byl spočítán s ohledem na špatnou viditelnost v zadní části krovu dvakrát (jednou z bodu polygonového pořadu a jednou z rajonu) a výsledné souřadnice byly určeny jako průměr.

Protokoly o výpočtu polygonového pořadu a rajonů jsou uvedeny v souborech *polygon.pro* a *rajony.pro* a v příloze č. 3.

Seznam souřadnic bodů polygonového pořadu a rajonů je v tabulce 2 a v digitální podobě je uložen v souboru *polygon.crd* (*polygon.txt*).

| Číslo bodu | Y[m]    | X[m]    | Z[m]    | popis          |
|------------|---------|---------|---------|----------------|
| 5026       | 84,013  | 108,975 | 110,160 |                |
| 5027       | 83,359  | 99,794  | 110,152 |                |
| 5028       | 111,710 | 107,986 | 109,970 | rajon (zničen) |
| 5029       | 92,899  | 99,352  | 110,112 |                |
| 5030       | 78,564  | 100,034 | 110,264 | rajon          |
| 5031       | 100,936 | 98,451  | 110,120 |                |
| 5032       | 108,221 | 98,289  | 109,875 | rajon          |
| 5033       | 113,474 | 97,753  | 109,916 | rajon          |
| 5034       | 101,367 | 96,614  | 108,299 |                |
| 5035       | 100,366 | 104,377 | 110,246 | rajon          |
| 5036       | 92,146  | 110,897 | 110,148 | rajon          |
| 5037       | 111,111 | 108,188 | 109,969 | rajon          |
| 5038       | 78,082  | 107,520 | 110,184 | rajon          |
| 5039       | 114,095 | 104,244 | 110,145 | rajon          |

*Tabulka 2:* Souřadnice bodů polygonového pořadu a rajonů :

#### **4.2 Výpočet podrobných bodů**

K výpočtu podrobných bodů byla použita úloha **Polární metoda dávkou**. Byl zvolen vstupní a výstupní soubor a zaškrtnuto políčko Editovat orientace. Po spuštění výpočtu byly vybrány nejvhodnější kombinace orientací.

Souřadnice podrobných bodů jsou v souboru *podrbod.crd* (*podrbod.txt*) a protokol o jejich výpočtu v souboru *podrbod.pol*. Vzhledem k velkému množství bodů není seznam souřadnic ani protokol o výpočtu součástí dokumentace v papírové podobě.

#### **4.3 Zhodnocení přesnosti**

#### **4.3.1 Přesnost polygonového pořadu**

Pro n-tý bod volného polygonového pořadu se souřadnicemi  $X_n$ ,  $Y_n$ ,  $Z_n$  platí [5]:

$$
X_n = X_1 + s_{1,2} * cos(\sigma_{1A} + \omega_1) + s_{2,3} * cos(\sigma_{1A} + \omega_1 + \omega_2 - 200) + ... + s_{n-1,n} * cos(\sigma_{1A} + \sum_{i=1}^{n-1} \omega_i - (n-2) * 200)
$$

$$
Y_n = Y_1 + s_{1,2} * sin(\sigma_{1A} + \omega_1) + s_{2,3} * sin(\sigma_{1A} + \omega_1 + \omega_2 - 200) + ... + s_{n-1,n} * sin(\sigma_{1A} + \sum_{i=1}^{n-1} \omega_i - (n-2) * 200)
$$

$$
Z_n = Z_1 + \sum_{i=1}^{n-1} (vs_i - vc_{i+1} + d_{i,i+1} * cos z_{i,i+1})
$$

Ve vzorcích platí následující označení:

- s … vodorovná vzdálenost,
- d … šikmá vzdálenost,
- vs … výška stroje,
- c … výška cíle,
- ω…levostranný vrcholový úhel,
- σ…směrník.

Vliv podkladu není znám, proto můžeme uvažovat skutečné chyby  $\epsilon X_1 = 0$ ,  $\epsilon Y_1 = 0$ ,  $\epsilon Z_1 = 0$ .

Dále platí:  $m_{s1,2} = m_{s2,3} = ... = m_{sn-1,n} = m_s = m_d = 0,0015 m, m_s$  je střední chyba dvakrát měřené délky,

 $m_{\omega 1} = m_{\omega 2} = \ldots = m_{\omega n-1} = m_{\omega} = 1.5$  mgon,  $m_{\omega}$  je střední chyba úhlu,

 $m_{vs} = m_{vc} = m_v = 1$  mm,  $m_v$  je střední chyba určení výšky hranolu (stroje),

 $m_{z1,2} = m_{z2,3} = \ldots = m_{zn-1,n} = m_z = 1,5$  mgon,  $m_z$  je střední chyba zenitové vzdálenosti.

Hodnoty ms, mw, mz byly zvoleny dle použitých měřických pomůcek.

Po přechodu na střední chyby:

$$
mx_{n}^{2} = \left(\sum_{j=2}^{n} \cos^{2} \left(\sigma_{1A} + \sum_{i=1}^{j-1} \omega_{i} - (j-2) \cdot 200\right)\right) \cdot m_{s}^{2} + \left(\sum_{k=2}^{n} s_{k-1,k}^{2} \cdot \sin^{2} \left(\sigma_{1A} + \sum_{l=1}^{k-1} \omega_{l} - (k-2) \cdot 200\right) \cdot (k-1)\right) \cdot \frac{m_{\omega}^{2}}{\rho^{2}}
$$
  
\n
$$
mv_{n}^{2} = \left(\sum_{j=2}^{n} \sin^{2} \left(\sigma_{1A} + \sum_{i=1}^{j-1} \omega_{i} - (j-2) \cdot 200\right)\right) \cdot m_{s}^{2} + \left(\sum_{k=2}^{n} s_{k-1,k}^{2} \cdot \cos^{2} \left(\sigma_{1A} + \sum_{l=1}^{k-1} \omega_{l} - (k-2) \cdot 200\right) \cdot (k-1)\right) \cdot \frac{m_{\omega}^{2}}{\rho^{2}}
$$
  
\n
$$
m_{Z_{n}}^{2} = 2 \cdot (n-1) \cdot m_{v}^{2} + \left(\sum_{l=1}^{n-1} \cos^{2} z_{l,i+1}\right) \cdot m_{s}^{2} + \left(\sum_{l=1}^{n-1} d_{l,i+1}^{2} \cdot \sin^{2} z_{l,i+1}\right) \cdot \frac{m_{z}^{2}}{\rho^{2}},
$$
  
\n
$$
mx_{Y}^{2} = m_{X}^{2} + m_{Y}^{2},
$$

kde  $m_x$ ,  $m_y$ ,  $m_z$  jsou střední chyby v jednotlivých souřadnicích a  $m_{XY}$  je střední chyba v poloze.

Výsledné hodnoty rozboru přesnosti bodů polygonového pořadu (středních chyb) jsou uvedeny v tabulce 3.

| Číslo bodu | m <sub>x</sub> [m] | m <sub>Y</sub> [m] | m <sub>Z</sub> [m] | $m_{xy}[m]$ |
|------------|--------------------|--------------------|--------------------|-------------|
| 5026       | 0,0013             | 0,0008             | 0,0016             | 0,0015      |
| 5027       | 0,0020             | 0,0009             | 0,0021             | 0,0022      |
| 5029       | 0,0020             | 0,0017             | 0.0025             | 0,0026      |
| 5031       | 0,0020             | 0.0023             | 0,0029             | 0,0030      |
| 5034       | 0,0025             | 0,0023             | 0,0033             | 0,0034      |

*Tabulka 3:* Výsledné hodnoty:

#### **4.3.2 Přesnost rajonů**

Pro výpočet přesnosti rajonů vyjdeme ze vzorců:

$$
X_R = X_A + s_{AR} * cos(\sigma_{AB} + \omega_1)
$$
  
\n
$$
Y_R = Y_A + s_{AR} * sin(\sigma_{AB} + \omega_1)
$$
  
\n
$$
Z_R = Z_A + v_S + d_{AR} * cos z_{AR} - v_c
$$

 $X_R$ ,  $Y_R$ ,  $Z_R$  jsou souřadnice rajonu, souřadnice  $X_A$ ,  $Y_A$ ,  $Z_A$  jsou souřadnice bodu polygonového pořadu. V tomto případě nemůžeme vliv podkladu zanedbat, a proto platí:

$$
m_{X_R}^2 = \cos^2 \sigma_{AR} \cdot m_s^2 + s_{AR}^2 \cdot \sin^2 \sigma_{AR} \cdot \frac{m_o^2}{\rho^2} + \left(1 - \frac{s_{AR} \cdot \sin \sigma_{AR} \cdot \sin \sigma_{AB}}{s_{AB}}\right)^2 \cdot m_{X_A}^2 + \\ + \left(\frac{s_{AR} \cdot \sin \sigma_{AR} \cdot \cos \sigma_{AB}}{s_{AB}}\right)^2 \cdot \left(m_{Y_B}^2 + m_{Y_A}^2\right) + \left(\frac{s_{AR} \cdot \sin \sigma_{AR} \cdot \sin \sigma_{AB}}{s_{AB}}\right)^2 \cdot m_{X_B}^2 \\ m_{Y_B}^2 = \sin^2 \sigma_{AR} \cdot m_s^2 + s_{AR}^2 \cdot \cos^2 \sigma_{AR} \cdot \frac{m_o^2}{\rho^2} + \left(1 - \frac{s_{AR} \cdot \cos \sigma_{AR} \cdot \cos \sigma_{AB}}{s_{AB}}\right)^2 \cdot m_{Y_A}^2 + \\ + \left(\frac{s_{AR} \cdot \cos \sigma_{AR} \cdot \sin \sigma_{AB}}{s_{AB}}\right)^2 \cdot \left(m_{X_B}^2 + m_{X_A}^2\right) + \left(\frac{s_{AR} \cdot \cos \sigma_{AR} \cdot \cos \sigma_{AB}}{s_{AB}}\right)^2 \cdot m_{Y_B}^2 \\ m_{Z_n}^2 = 2 \cdot (n - 1) \cdot m_v^2 + \left(\sum_{i=1}^{n-1} \cos^2 z_{i,i+1}\right) \cdot m_s^2 + \left(\sum_{i=1}^{n-1} d_{i,i+1}^2 \cdot \sin^2 z_{i,i+1}\right) \cdot \frac{m_z^2}{\rho^2}
$$

Vypočtené hodnoty jsou v příloze č. 4.

#### **4.3.3 Přesnost podrobných bodů**

Pro výpočet přesnosti podrobných bodů bylo použito vzorců uvedených v kapitole 4.3.2. Bylo zvoleno 10 podrobných bodů měřených z různých stanovisek.

Podle výsledků uvedených v příloze č. 4 můžeme říci, že zvolená metoda vyhovuje požadované přesnosti.

# **5. ZPRACOVÁNÍ NAMĚŘENÝCH DAT**

#### **5.1 Založení výkresu**

Pro tvorbu prostorového modelu byl s ohledem na předchozí práce zvolen grafický systém MicroStation (verze 7). Je produktem firmy Bentley Systems, Inc. a patří do skupiny grafických programů souhrnně označovaných jako CAD systémy. MicroStation umožňuje pracovat s objekty v rovině i prostoru, vizualizovat je, případně vytvářet animace.

Po spuštění programu MicroStation se otevře okno **MicroStation manažer**, ve kterém je možné buď otevřít existující výkres, nebo založit nový. Vytvořit nový výkres je možné po spuštění aplikace **Soubor → Nový** a zvolení zakládacího výkresu.

Pro vytvoření výkresů *krov.dgn* a *body.dgn* byl použit zakládací výkres **seed3d.dgn**.

Po otevření výkresu je nutné nejprve nastavit parametry výkresu. Nastavení pracovních jednotek se provede v nabídce **Nastavení → Výkres → Pracovní jednotky** (obr. 6). Pracovní jednotky byly nastaveny s ohledem na předchozí etapy zaměření barokního divadla. Při volbě jiného rozlišení by mohlo dojít k problémům při spojování výkresů.

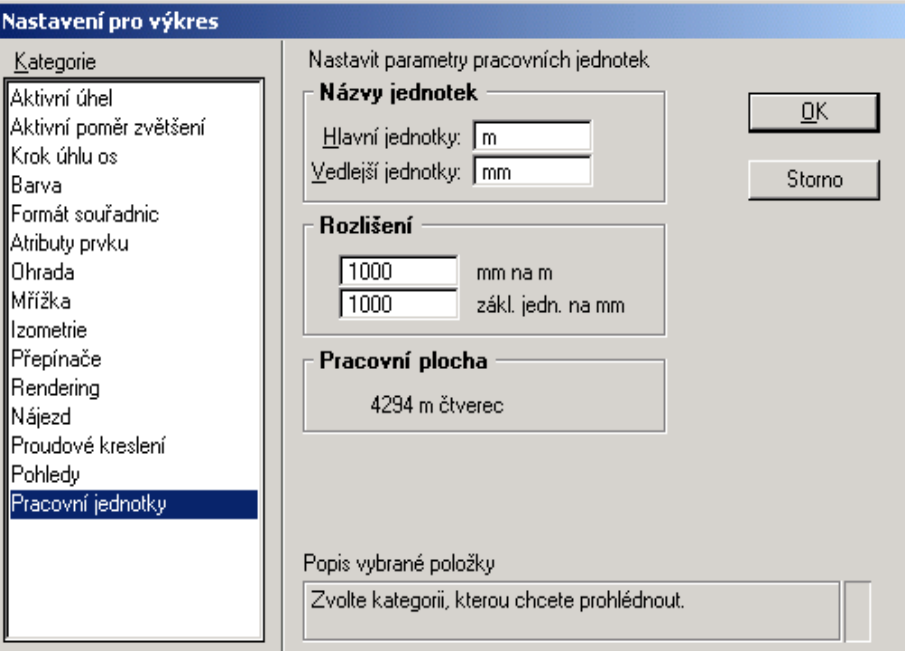

*Obr. 6 nastavení pracovních jednotek* 

#### **5.2 Import bodů z programu Groma**

Import bodů z programu Groma do MicroStationu se provádí pomocí jazyka MDL. Propojení programu MicroStation s Gromou je popsáno v Gromě v adresáři Support jednotlivě pro různé verze MicroStationu.

Groma se v MicroStationu spouští v nabídce **Pomůcky → Aplikace MDL → Dostupné aplikace → Groma**. Po spuštění se objeví dvě dialogová okna. Jedno umožňuje běžnou práci v programu Groma, druhé slouží pro načítání bodů. Nejprve je potřeba v tomto okně provést nastavení atributů zobrazení bodů (**Nastavení → Atributy**) a nastavení souřadnic (**Nastavení → Souřadnice**). Pro práci v místní soustavě divadla je potřeba zaměnit souřadnice X a Y zaškrtnutím příslušného políčka a koeficient pro X a Y nastavit na –1.

Body je možné načítat jednotlivě nebo může být z nabídky **Soubor → Načíst** načten celý soubor (obr. 7).

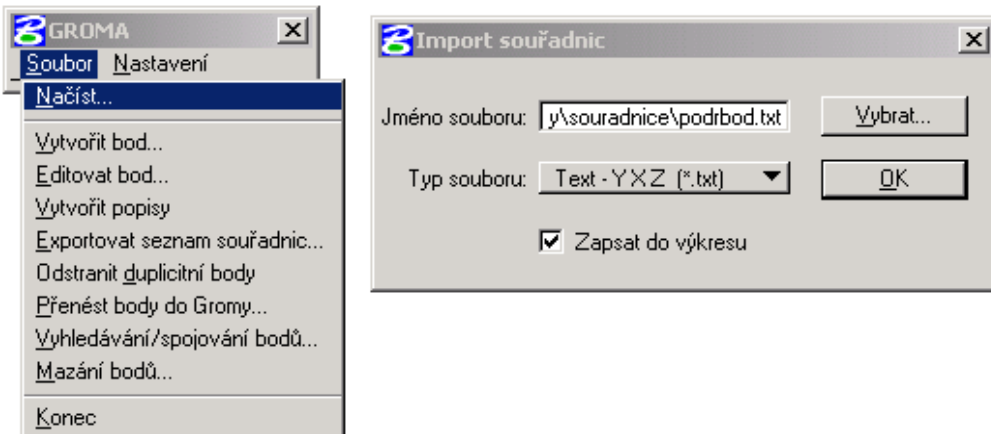

*Obr. 7 Import podrobných bodů*

Seznam souřadnic podrobných bodů *podrbod.txt* byl podle uvedeného postupu načten do výkresu *body.dgn*.

### **5.3 3D prvky**

Program MicroStation nabízí dva základní typy 3d prvků – plochu a těleso. Vzhledem k tomu, že konstrukci krovu tvoří převážně trámy, bylo zvoleno jako vhodnější typ těleso. Těleso je možné konstruovat následujícími způsoby: umístěním základních těles, vytažením profilu (obr. 8), rotací profilu nebo vytažením podél trasy.

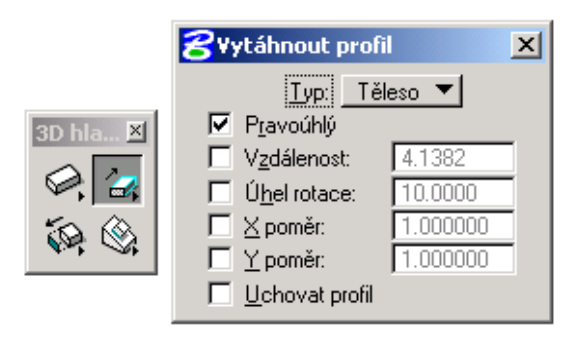

*Obr. 8 Tvorba těles, vytažení profilu* 

Výsledné těleso je možné upravit pomocí funkce **Upravit prvek** nebo do něj můžeme vytvářet zářezy. Zářez lze zkonstruovat pomocí řezacího profilu nebo jako rozdíl dvou prvků. Všechny typy úprav jsou součástí panelu nástrojů **3D hlavní.** 

#### **5.4 Vrstvy**

Použitá verze programu MicroStation umožňuje využít 63 vrstev. Vrstvy je možné pojmenovat, případně roztřídit do skupin (**Nastavení → Vrstvy → Názvy**). Názvy a skupiny vrstev je možné uložit do souboru \*.lvl.

Při tvorbě modelu krovu byly vrstvy voleny tak, aby každá vrstva obsahovala pouze jeden prvek a aby bylo rozlišeno, zda se jedná o prvek v plné nebo mezilehlé vazbě.

Názvy vrstev jsou uloženy v souboru *krov.lvl*.

Přehled použitých vrstev, jejich názvy a popisy jsou uvedeny v příloze č. 5.

### **5.5 Tvorba prostorového modelu**

Pro tvorbu prostorového modelu byl založen výkres *krov.dgn*. Po nastavení pracovních jednotek podle výše uvedeného postupu, byly připojeny referenční výkresy. **Referenční výkresy** jsou výkresy, které je možné zobrazit současně s aktivním výkresem, ale není možné do nich zasahovat. Připojení se provádí v nabídce **Soubor → Referenční výkresy → Nástroje → Připojit**. V nabídce **Obsah** je možné zvolit, zda bude připojen rastrový soubor nebo vektorový.

K výkresu *krov.dgn* byly jako reference připojeny výkresy *body.dgn* s načtenými podrobnými body a výkres s modelem horní mašinérie (*masinerie\_horni.dgn*), vytvořeným v jedné z předchozích etap [4]. Kromě těchto 2 vektorových výkresů byl připojen rastrový soubor *8usour.tif*, který byl vytvořen transformací rastrového výkresu 8.cit. Tento výkres obsahuje naskenovaný plán s půdorysem divadla (viz. Kapitola 1.2). Při tvorbě modelu sloužil pouze ke kontrole problematických míst.

Vazné trámy, které jsou jedním ze základních prvků krovu, byly zaměřeny již při tvorbě prostorového modelu horní mašinérie [4]. Kvůli logickému uspořádání byly převzaty do této diplomové práce, ale vzhledem k tomu, že nebyly zaměřeny v plné délce, bylo nutno je dokonstruovat až k okraji střechy. Převzaté vazné trámy jsou ve výkresu uloženy ve vrstvě 4.

Prvky, které stojí na vazných trámech (krokve a námětkové krokve), byly při konstrukci výškově vazným trámům přizpůsobeny, polohově byla zachována jejich zaměřená poloha. Na obr. 9 je uveden příklad poslední krokve před třetí plnou vazbou (krokev zvýrazněná červeně), kde je dobře patrný nesoulad obou zaměření. Odchylka osy námětkové krokve od osy vazného trámu v místě, kde by měla námětková krokev dosedat na vazný trám je 0.25 m. V tomto případě byla dodatečně provedena kontrola a vzdálenost vazných trámů a krokví byla změřena pásmem. Při kontrolním měření byla zjištěna chyba v poloze vazného trámu, a proto byly krokve ponechány tak, jak byly zaměřeny.

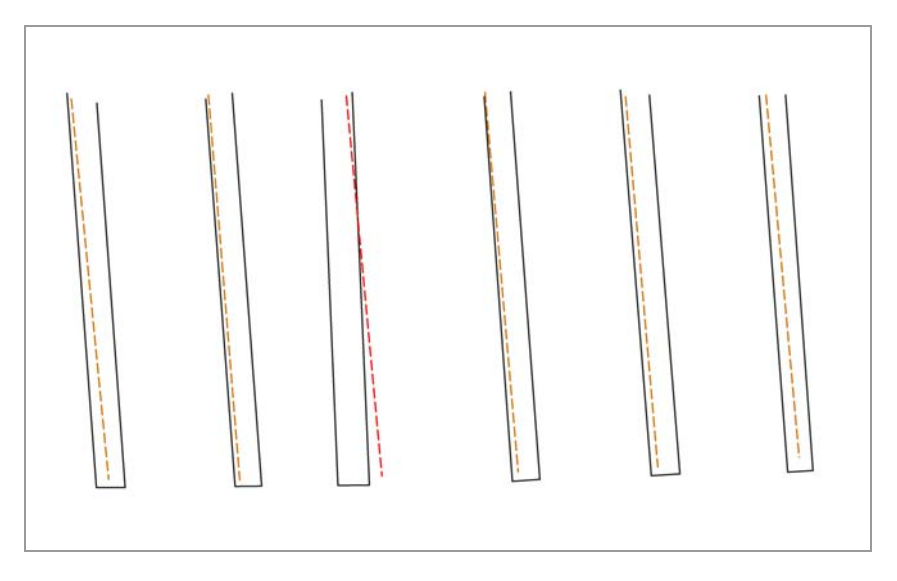

*Obr. 9 Nesoulad zaměření horní mašinérie a krovu* 

Při tvorbě prostorového modelu se vycházelo z plných vazeb. Nejprve byly ze zaměřených bodů zkonstruovány dvě sousední plné vazby. V mezilehlých vazbách byly zkonstruovány ty prvky, které byly zaměřené (krokve, hambalky, prodloužení krokví, kleštiny), námětkové krokve a rozpěry mezi krokví a námětkovou krokví byly vytvořeny s ohledem na sousední plné vazby.

V případě opakujících se prvků (krokve, hambalky, sloupky chodby aj.) byl zvolen jeden rozměr trámů v celém prostoru krovu. Výjimkou jsou krokve mezi 8. a 9. plnou vazbou, kde dochází k výraznému zakřivení krovu a průřez trámků není obdélníkový. Tyto krokve byly zkonstruovány podle skutečnosti.

Ke konstrukci profilů prověšených prvků (příčné vzpěry, hambalky) byla použita proudová křivka.

Po dokončení prvků tvořících konstrukci krovu byly zkonstruovány ostatní prvky nacházející se v prostoru krovu. Mezi tyto prvky patří trámy položené na vazných trámech a sloužící k připevnění táhel z horní mašinérie. Dalším zajímavým prvkem je lavice s válečkem, které pravděpodobně původně souvisely s provozem divadla. Nejvýraznější objekt nesouvisející s konstrukcí krovu je chodba spojující zámek se zahradou. Součástí chodby jsou vikýře, které byly zkonstruovány tak, aby

mohly být snadno spojeny s jejich vnější částí, která je součástí zaměření exteriéru. Součástí prostorového modelu nejsou zděné prvky (komíny, zeď, štít) a římsa.

Při zpracování byly použity přibližně tři čtvrtiny zaměřených bodů, čtvrtina bodů se ukázala nadbytečnou a nebyla proto použita.

#### **5.6 Vizualizace**

#### **5.6.1 Rendering**

Vizualizace je proces, při kterém se obsah pohledu zpracuje tak, aby co nejlépe odpovídal skutečnosti. MicroStation nabízí několik způsobů zobrazení 3D výkresů:

**Drátový model** – zobrazují se hrany, neuvažuje se neprůhlednost objektu

**Drátová síť** – jedná se o stejné zobrazení jako u drátového modelu, s výjimkou zakřivených ploch, které se zobrazují pomocí sítí

**Skryté hrany** – je brána v úvahu neprůhlednost těles, zobrazují se pouze viditelné hrany

**Vyplněné hrany** – skryté hrany s vyplněním ploch podle obrysů prvků

**Konstantní stínování** – plochy jsou vyplněny jednou barvou, sytost je odvozena od tvaru, materiálu a osvětlení objektu

**Hladké stínování** – plochy jsou zobrazeny jako mnohoúhelníky, barvy jsou určeny zvlášť pro vrcholy mnohoúhelníku, uvnitř jsou aproximovány hladkou fukncí

**Phongovo stínování** – barva je počítána pro každý bod zvlášť s ohledem na materiál a osvětlení

 Jejich nastavení se provádí v nabídce **Nastavení → Rendering**. Trvalý rendering některého z pohledů je možné nastavit v **Nastavení → Rendering → Atributy pohledu** (obr. 10), okamžitá změna, která se po překreslení pohledu vrátí zpět na pevné nastavení se nastavuje nabídce **Pomůcky → Rendering**.

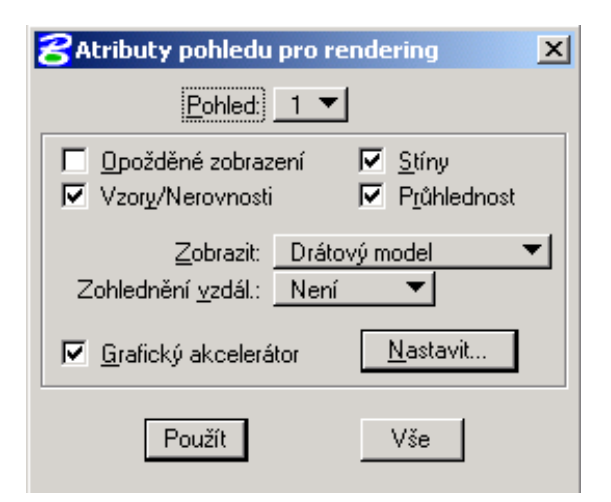

*Obr. 10 Nastavení způsobu zobrazení* 

Výkres byl tvořen jako drátový model, na výsledné vizualizace bylo použito Phongovo stínování a Skryté hrany (Příloha č. 6).

#### **5.6.2 Definice a přiřazení materiálů**

Aby výsledný model odpovídal skutečnosti, je potřeba přiřadit jednotlivým plochám odpovídající materiál. MicroStation kromě výběru z předdefinovaných materiálů umožňuje definici vlastních materiálů. K tomu slouží dialogové okno **Nastavení → Rendering → Definovat materiály**. Výřezy nutné pro definování materiálů byly provedeny z fotografií a uloženy ve formátu \*.jpg (*staredrevo.jpg, novedrevo.jpg*). Nadefinované materiály včetně nastavení byly uloženy do palety staredrevo.pal.

Přiřazení materiálů jednotlivým objektům se provádí v dialogovém okně **Přiřadit materiály** (**Nastavení → Rendering → Přiřadit materiály**) (obr.11).

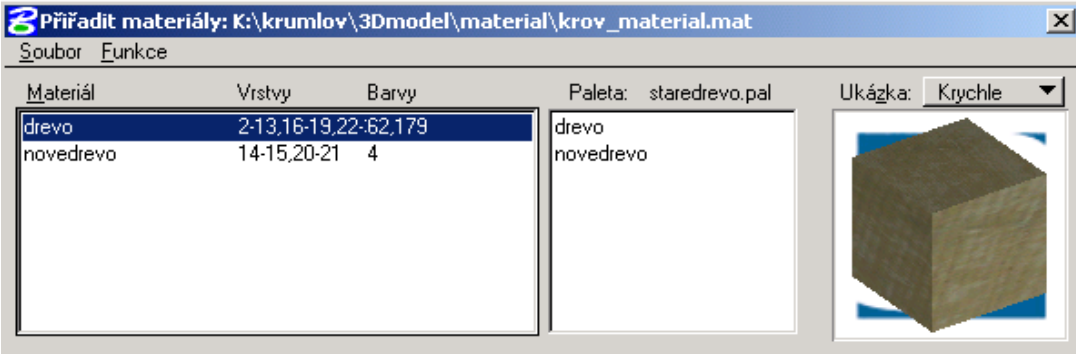

#### *Obr.11 Přiřazení materiálů*

V nabídce **Soubor** je nutné nejprve otevřít tabulku materiálů (*krov\_material.mat*), do které se ukládají údaje o přiřazení materiálů podle vrstev a barev. Přiřazení je možné provést dvěma způsoby: pomocí funkce **Přiřadit**, kde je materiál přiřazen na základě informace o vrstvě a barvě prvku, nebo pomocí funkce **Přiřadit výběrem**, kde je materiál přiřazen vrstvě na základě výběru objektu ve výkresu.

V modelu krovu byly použity dva typy materiálů: staré dřevo a nové dřevo. Staré dřevo bylo přiřazeno trámům z 18. a 19. století, nové dřevo bylo použito na trámy z 80. let 20. století, kdy proběhla rekonstrukce horní části krovu.

#### **5.7 Animace**

MicroStation umožňuje tvorbu animací modelu. Buď je možné si zvolit animaci, kdy je pohled statický a pohybuje se zdroj světla (**Pomůcky → Rendering → Sluneční studie**), nebo je možné vytvořit průlet kamery modelem. K tomu slouží dialogové okno **Filmování** (**Pomůcky → Rendering → Filmování**) (obr.12).

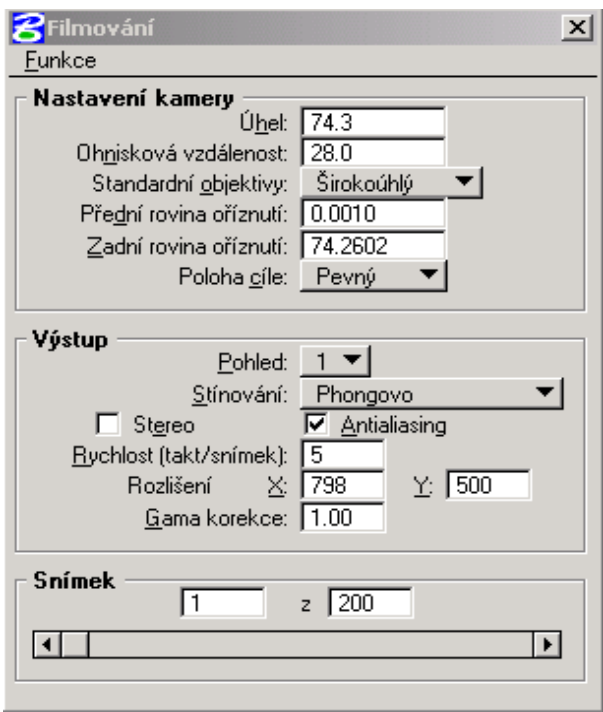

*Obr.12 Filmování* 

Nejprve je nutné nastavit typ objektivu, přední a zadní rovinu oříznutí, polohu cíle, pohled, způsob stínování, rychlost, rozlišení a počet snímků. Před zahájením filmování je potřeba zvolit trasu, po které se bude kamera pohybovat a cíl, který bude sledovat. V nabídce **Funkce → Nahrávání** je možné uložit jednotlivé snímky animace jako grafické soubory, nebo vytvořit soubor s videozáznamem (formát \*.avi).

Pro prezentaci diplomové práce byly vytvořeny 2 animace (*krov\_okolo.avi* a *krov\_průlet.avi*). Nastavení animací je na obr.12.

#### **5.8 Zhodnocení přesnosti modelu**

K určení přesnosti výsledného modelu bylo zvoleno 10 kontrolních měr. Body byly vybrány na prvcích, které mají v konstrukci krovu velký význam a byly měřené. Vhodné byly např. body na věšácích, ležatých sloupcích, podélných vzpěrách, sloupkách chodby a trámech na zemi. Aby mohla být posouzena prostorová přesnost modelu, byly voleny body v různých výškách.

V případě čtvrté měřené hodnoty, pravděpodobně došlo k hrubé chybě v odečtení na pásmu a tato hodnota nebyla započítána do výsledného průměru.

Srovnání hodnot naměřených pásmem ve skutečnosti a ve výsledném modelu je v následující tabulce.

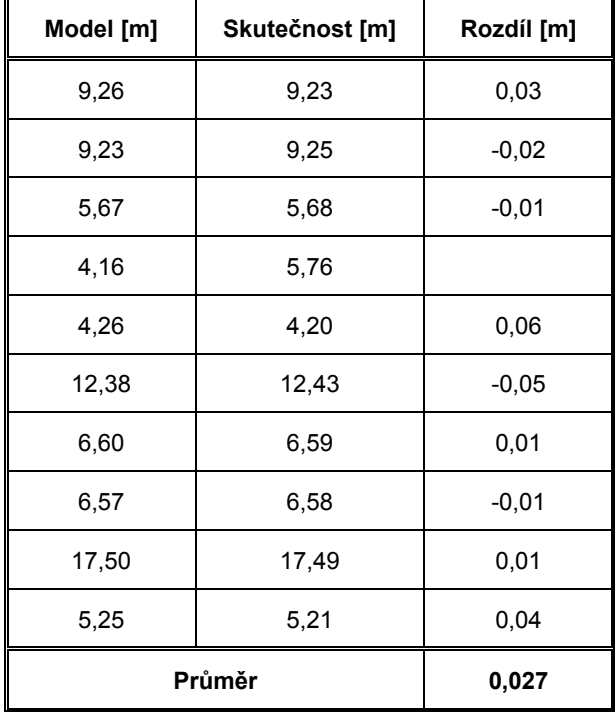

*Tabulka 4:* Srovnání délek měřených ve skutečnosti a v modelu

#### **5.9 Tvorba 2D výkresů**

Vzhledem k časové náročnosti zpracování prostorového modelu bylo upuštěno od původně plánované kompletní 2d dokumentace a byly zpracovány pouze 2 příčné řezy. Byl zvolen řez 2. (A-A) a 8. (B-B) plnou vazbou. Přehled řezů je na obr. 13.

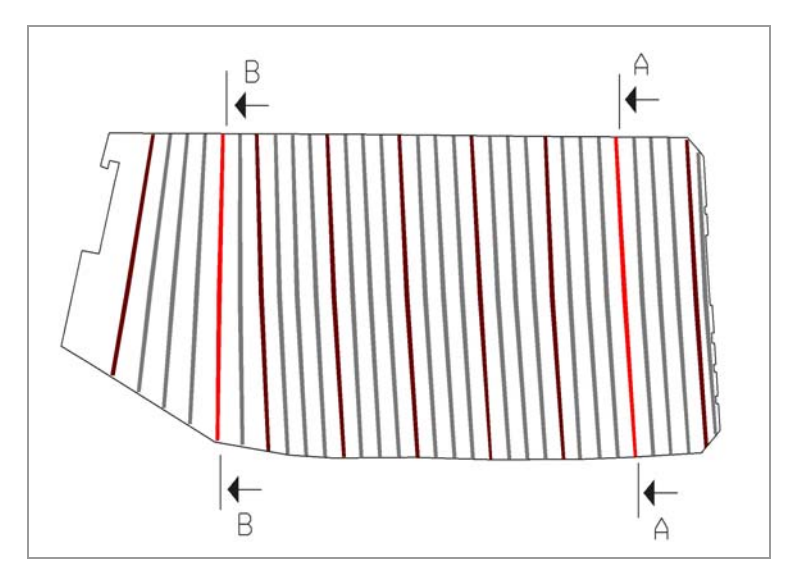

*Obr. 13 Umístění příčných řezů*

Při tvorbě výkresů se vycházelo z prostorového modelu. Byla zvolena rovina řezu a pomocí funkce **Otočit pohled → 3 body** byl otočen pohled do roviny řezu. Zobrazení vrstev se nastavilo tak, aby v příslušném pohledu byla zobrazena pouze vybraná plná vazba. Převedení pohledu se provedlo v nabídce **Soubor → Export → 2D**. Na provedení řezu chodby byla použita funkce **Pomůcky → Vytvořit řez → Řez rovinou**. Při použití této funkce se objevily problémy (nesoulad v poloze v důsledku rozpadu prvků), a proto nebyla použita pro tvorbu celého řezu, ale byl zvolen výše uvedený postup.

Pro vytvoření prázdného výkresu pro příčný řez byl použit zakládací výkres **seed2d.dgn**. Pracovní jednotky byly nastaveny shodně jako při tvorbě prostorového modelu.

Po připojení 2D výstupu z prostorového modelu jako reference (**Soubor → Referenční výkresy → Nástroje → Připojit**), byla provedena vektorizace. V kresbě byly použity tři typy čar. Plnou tenkou čárou byly nakresleny viditelné obrysy hran v pohledu a kótovací čáry. Pro zakryté obrysy a hrany v pohledu byla použita čárkovaná tenká čára. Viditelné obrysy konstrukcí v řezu byly nakresleny plnou tlustou čárou.

Přehled použitých vrstev je v tabulce 5.

*Tabulka 5:* Přehled vrstev

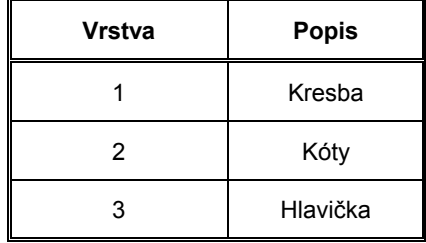

Po dokončení kresby bylo v nabídce **Prvek → Kóty** provedeno nastavení kót, obr. 14.

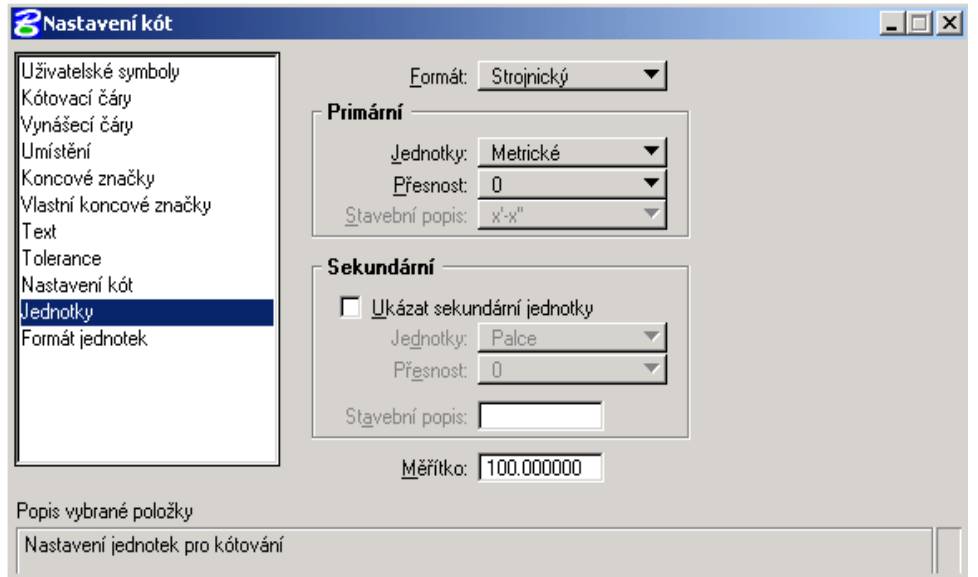

*Obr. 14 Nastavení kót* 

Grafický systém MicroStation nabízí několik různých druhů kót. Pro daný účel byla zvolena **Řetězcová kóta s úsečkami**.

Při zpracování 2D výkresů byla dodržována pravidla pro tvorbu výkresů uvedených v [6].

2D výkresy jsou v příloze 7.

# **6. ZÁVĚR**

Výsledkem diplomové práce je prostorový model krovu a částečná 2D dokumentace (2 příčné řezy), která vznikla jako výstup z prostorového modelu.

Prostorový model byl vytvořen na základě geodetického zaměření. V prostoru krovu byla vybudována nová měřická síť. Podrobné body byly zaměřeny polární metodou a tato metoda byla doplněna metodou konstrukčních oměrných. K zaměření podrobných bodů byla použita totální stanice Trimble 3600 s pasivním odrazem.

Kromě vlastní konstrukce krovu byla zaměřena také zahradní chodba procházející prostorem krovu. Součástí zaměření není střecha a vnější část vikýřů. Při měření byly zanedbány tesařské spoje.

Pro vyhodnocení zvolené metody měření byla určena přesnost zaměření podrobných bodů. U všech vybraných bodů byla dodržena přesnost do 1 cm a zvolená metoda zaměření je tedy vyhovující.

Ke zpracování naměřených dat byly použity programy Groma a MicroStation. Z důvodu zachování celistvosti modelu celého divadla byl výkres napojen na zaměření horní mašinérie [4]. Z modelu horní mašinérie byly převzaty vazné trámy.

Pro určení přesnosti modelu byly porovnány hodnoty kontrolních délek zaměřených pásmem ve skutečnosti a délky změřené v modelu. Maximální rozdíl délek byl 6 cm a průměrná hodnota byla 2,7 cm.

Aby byly dodrženy uvedené přesnosti, bylo nutné zaměřit velký počet bodů a při zpracování byla použita malá míra generalizace. Vzhledem k časové náročnosti zpracování by bylo v podobných projektech dobré zvážit, zda je takto vysoká přesnost využitelná.

Výsledky práce byly již prezentovány na 3. konferenci stavebněhistorického průzkumu "Střechy – krovy" v Třebíči.

Součástí diplomové práce je CD-ROM, jeho obsah je uveden v Kapitole 8.

# **7. LITERATURA**

- [1] Slavko, P.: Dvacet let obnovy zámeckého divadla na Státním hradu a zámku Český Krumlov, 2004
- [2] Zámecké divadlo v Českém Krumlově, propagační materiál Nadace barokního divadla zámku Český Krumlov, 2001
- [3] http://www.roofs.cz
- [4] Košťál, D.: Dokumentace části provaziště barokního divadla v Českém Krumlově. Praha, Diplomová práce 2001
- [5] Ratiborský, J.: Geodézie (polohopis). Praha, vydavatelství ČVUT 1995
- [6] Doseděl, A. a kol.: Čítanka výkresů ve stavebnictví. Praha, Sobotáles 1995

# **8. OBSAH CD**

**2Dvykresy** – výkresy příčných řezů

**3Dmodel –** prostorový model krovu, seznam vrstev

**animace** 

#### **fotodokumentace**

**mereni** – měření, výpočetní protokoly, souřadnice bodů polygonového pořadu, rajonů a podrobných bodů

**podklady –** skenované výkresy ve formátu cit (projekt přestavby divadla)

**text** – text diplomové práce a přílohy

**vizualizace** 

# **9. SEZNAM PŘÍLOH**

- 1. Fotodokumentace
- 2. Místopisy bodů polygonového pořadu a rajonů
- 3. Výpočetní protokoly
- 4. Zhodnocení přesnosti
- 5. Použité vrstvy
- 6. Výkresy prostorového modelu
- 7. 2D výkresy v měřítku 1:50

# Příloha č. 1

Fotodokumentace

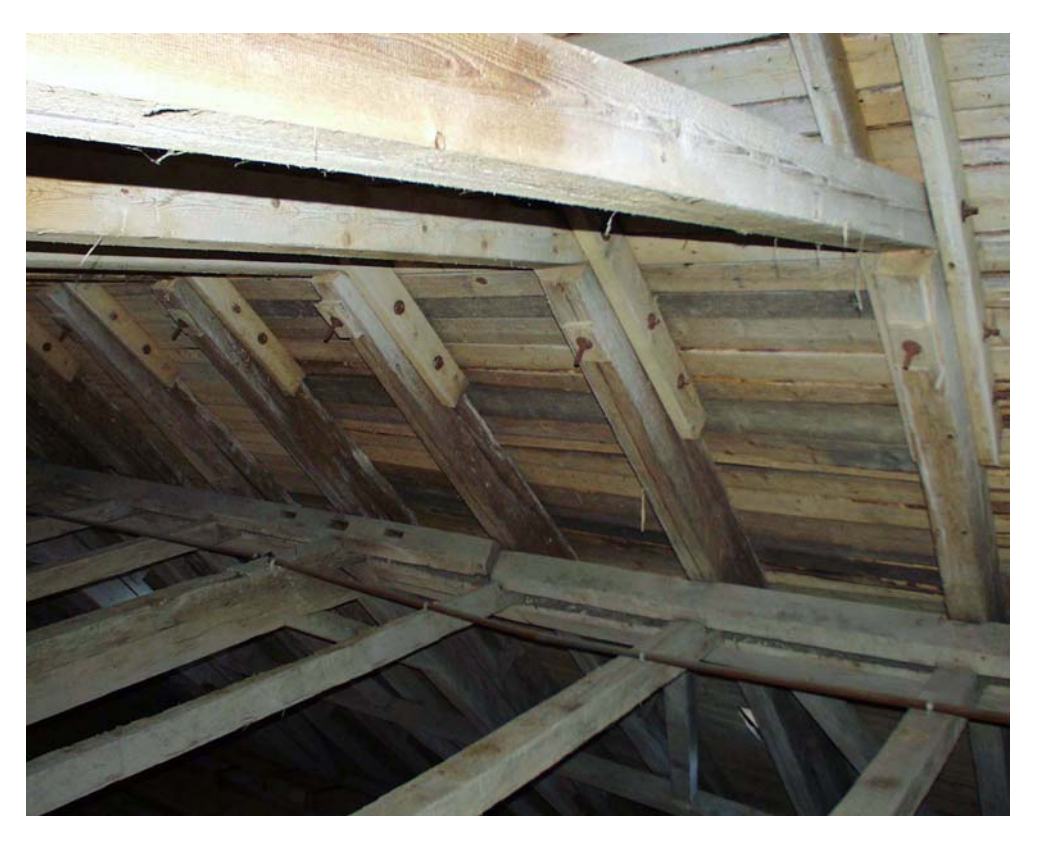

*Horní vaznice* 

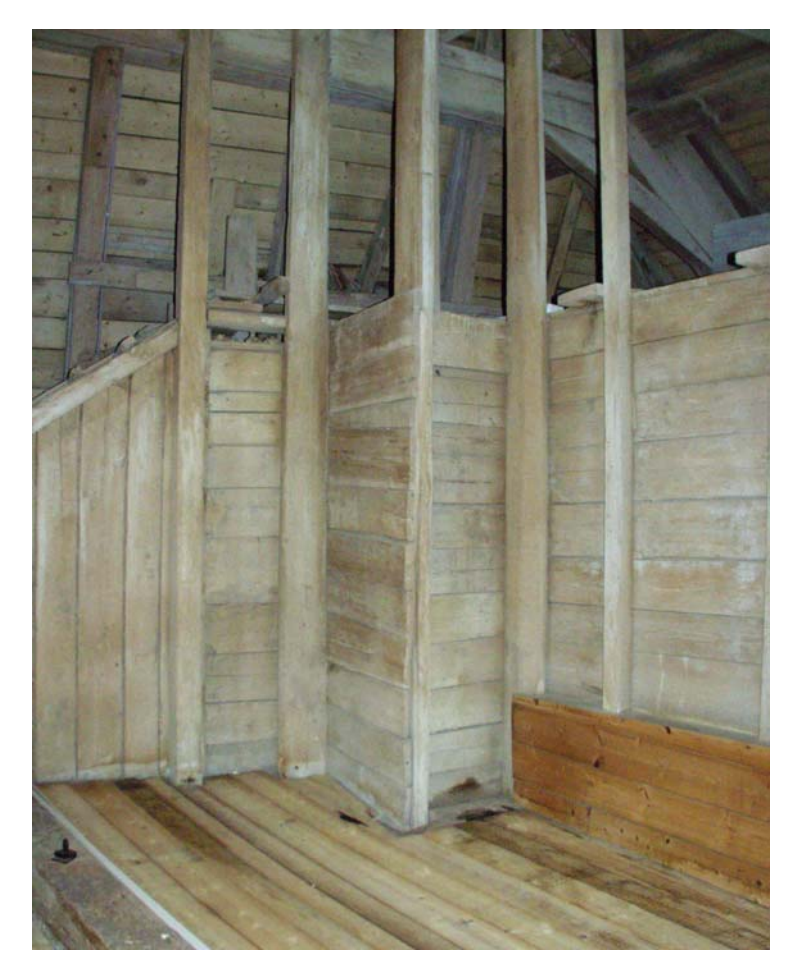

*Chodba* 

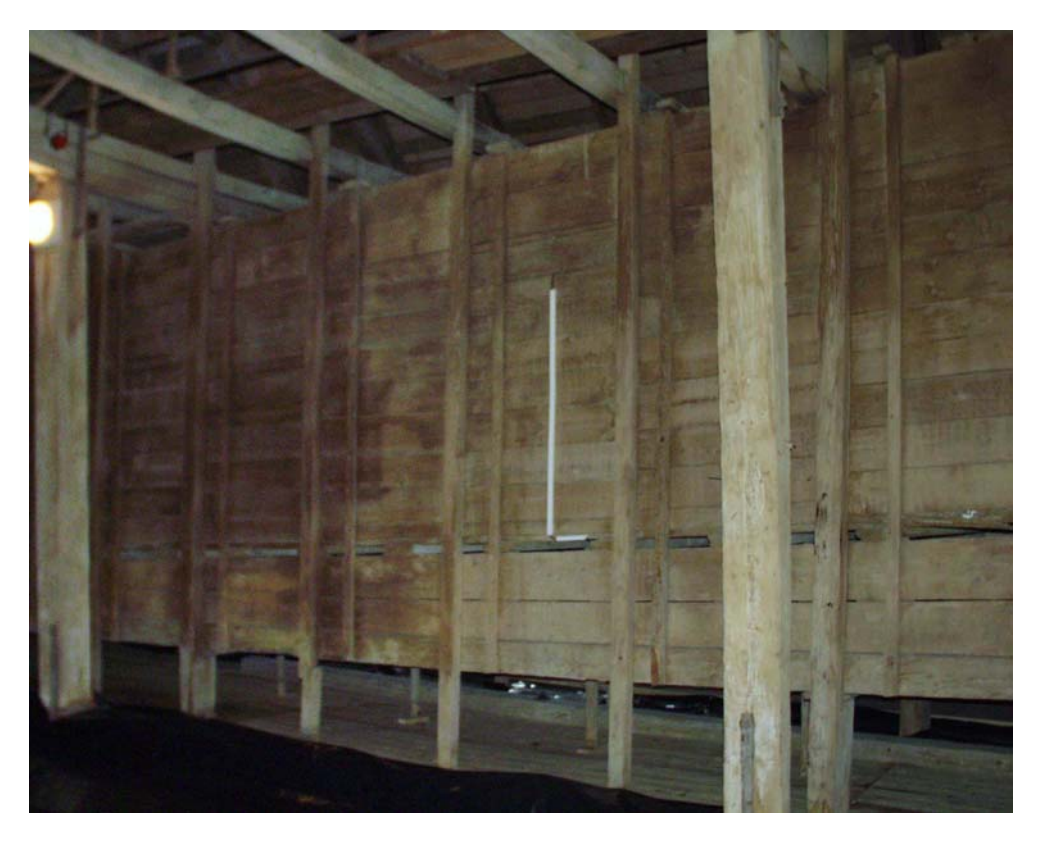

*Chodba* 

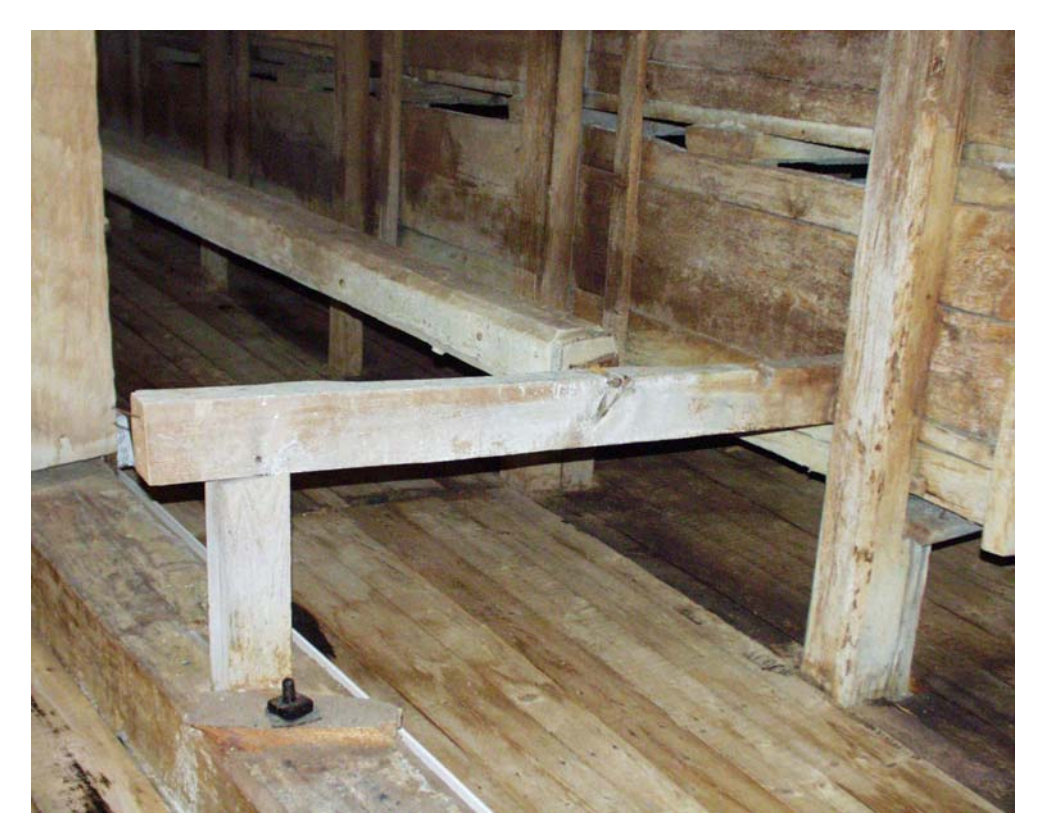

*Lavice* 

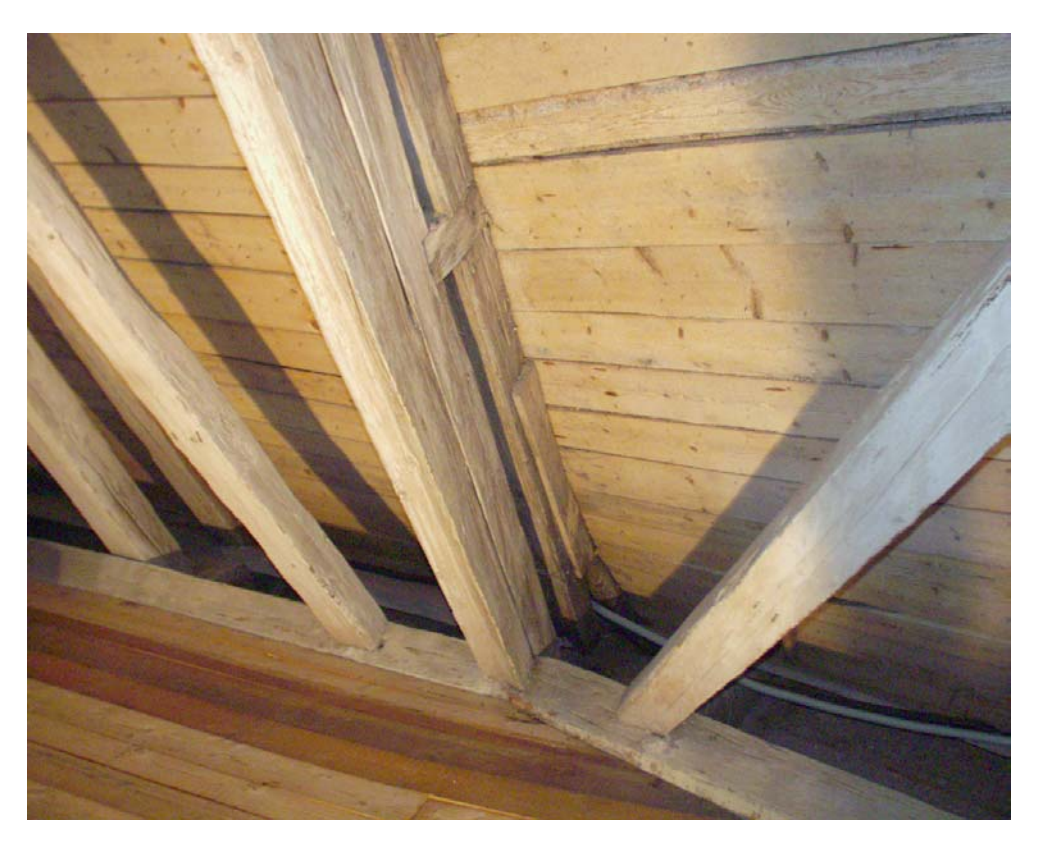

Osmá plná vazba

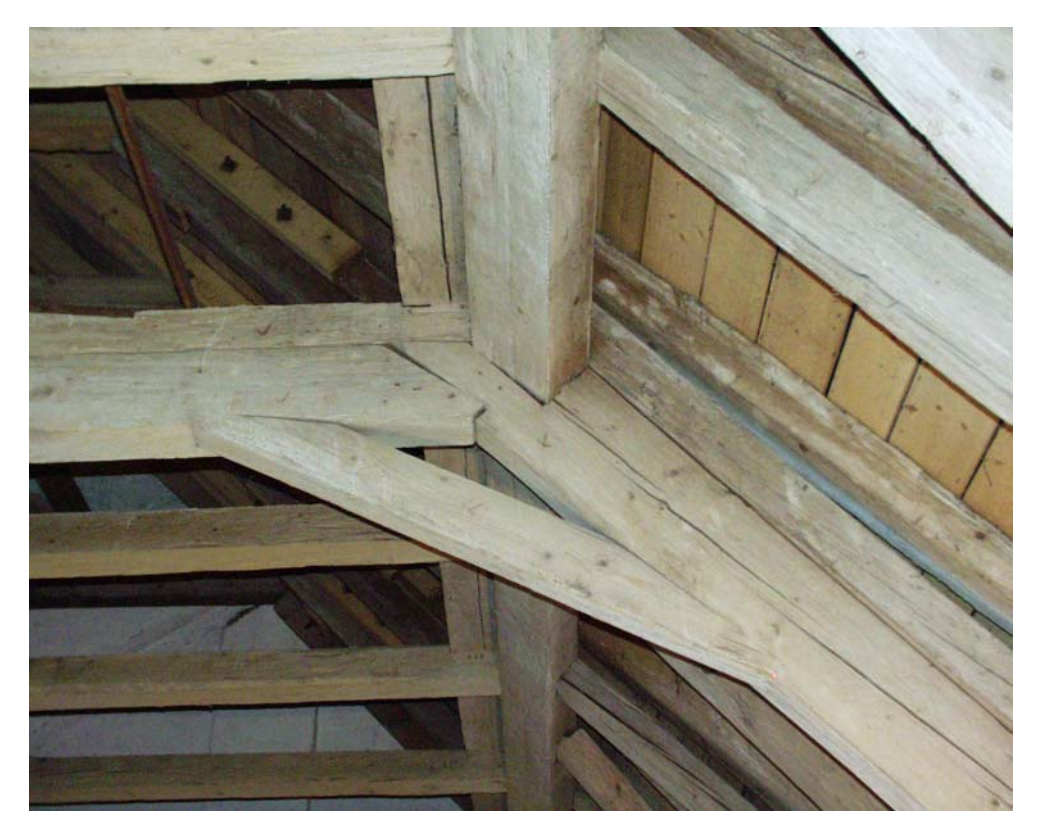

Plná vazba - pásek

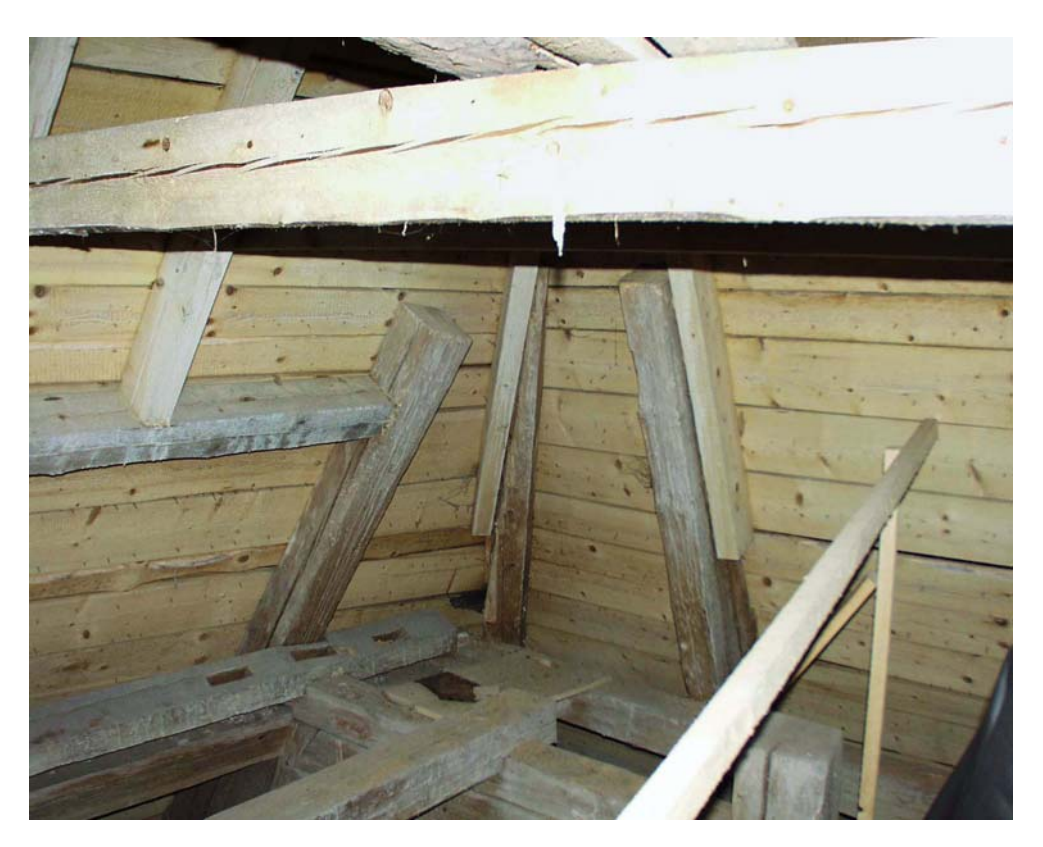

Roh valby

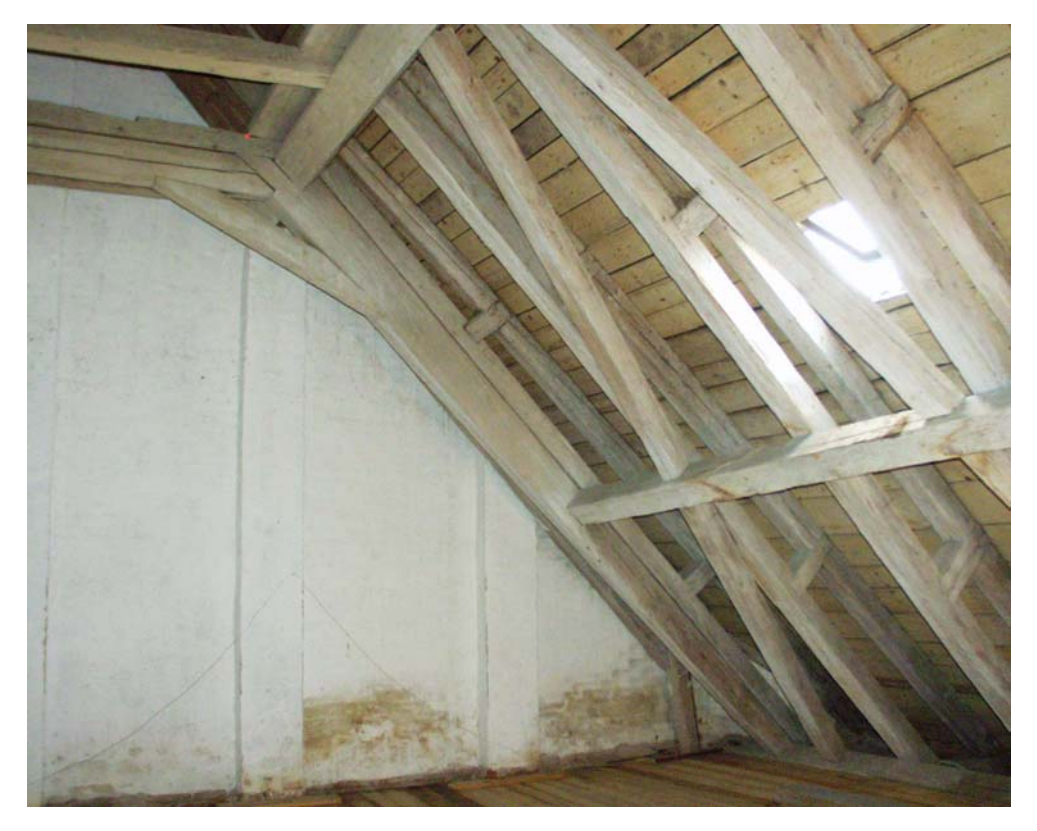

Štítová zeď

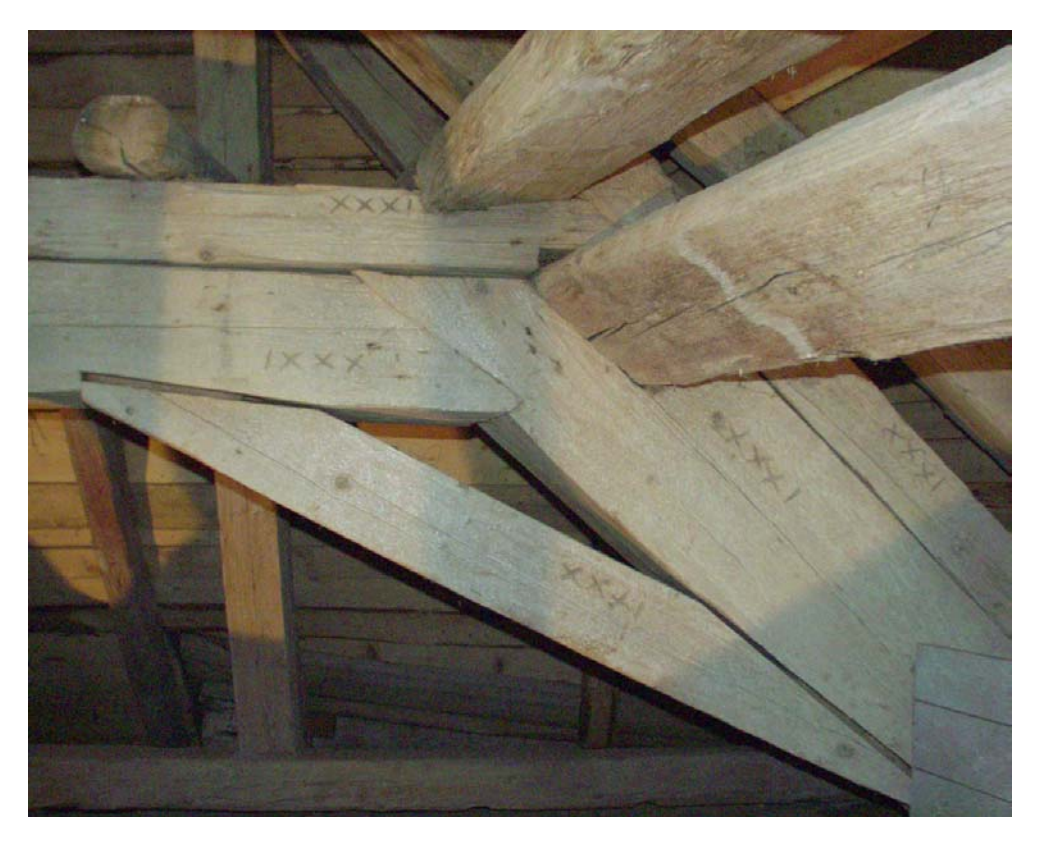

Tesařské značky

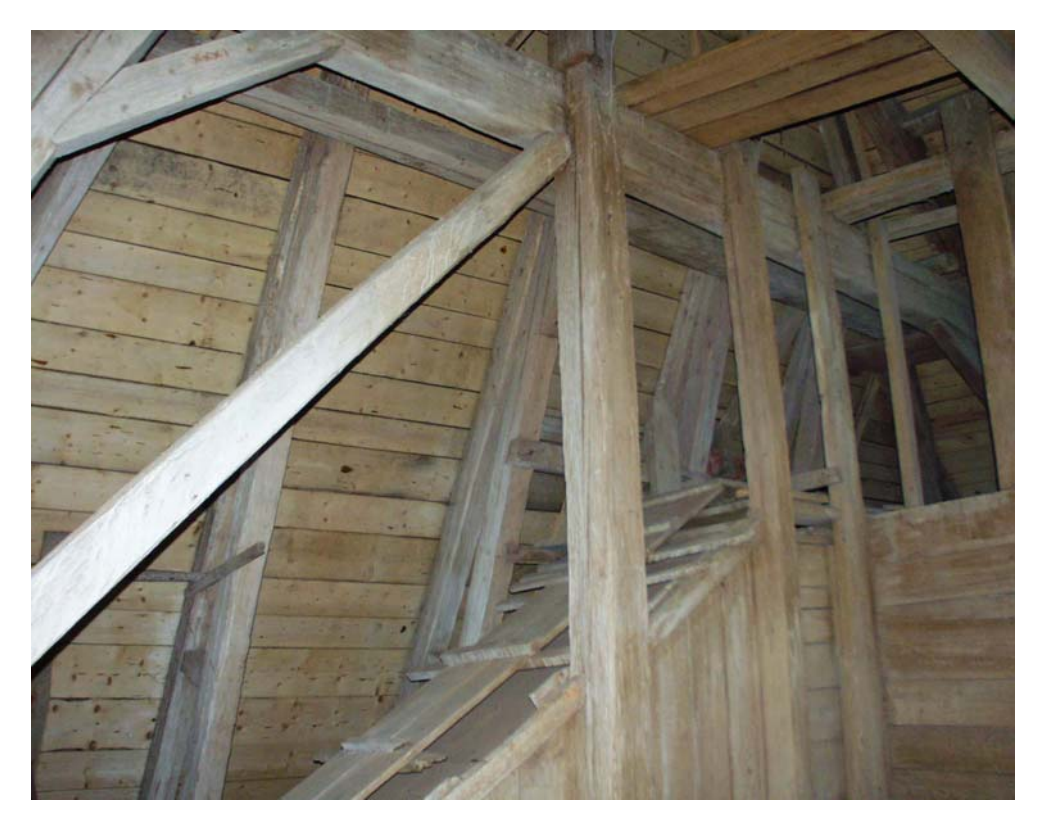

Valba

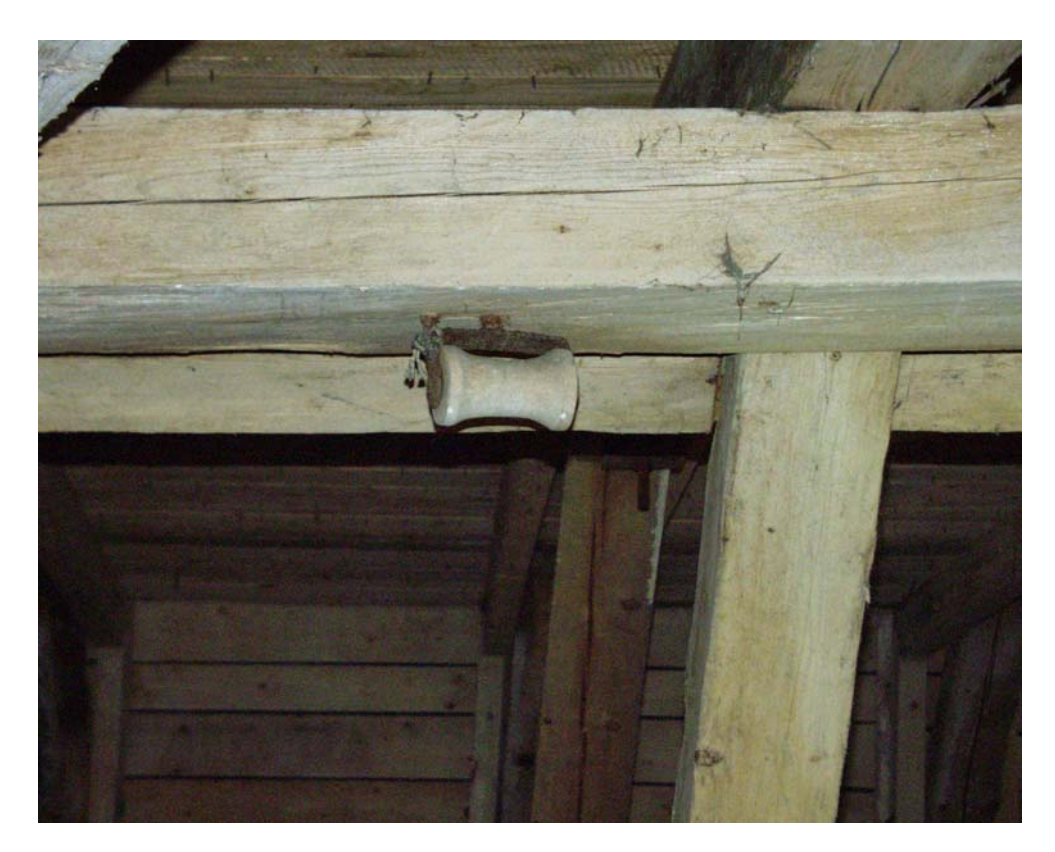

Váleček

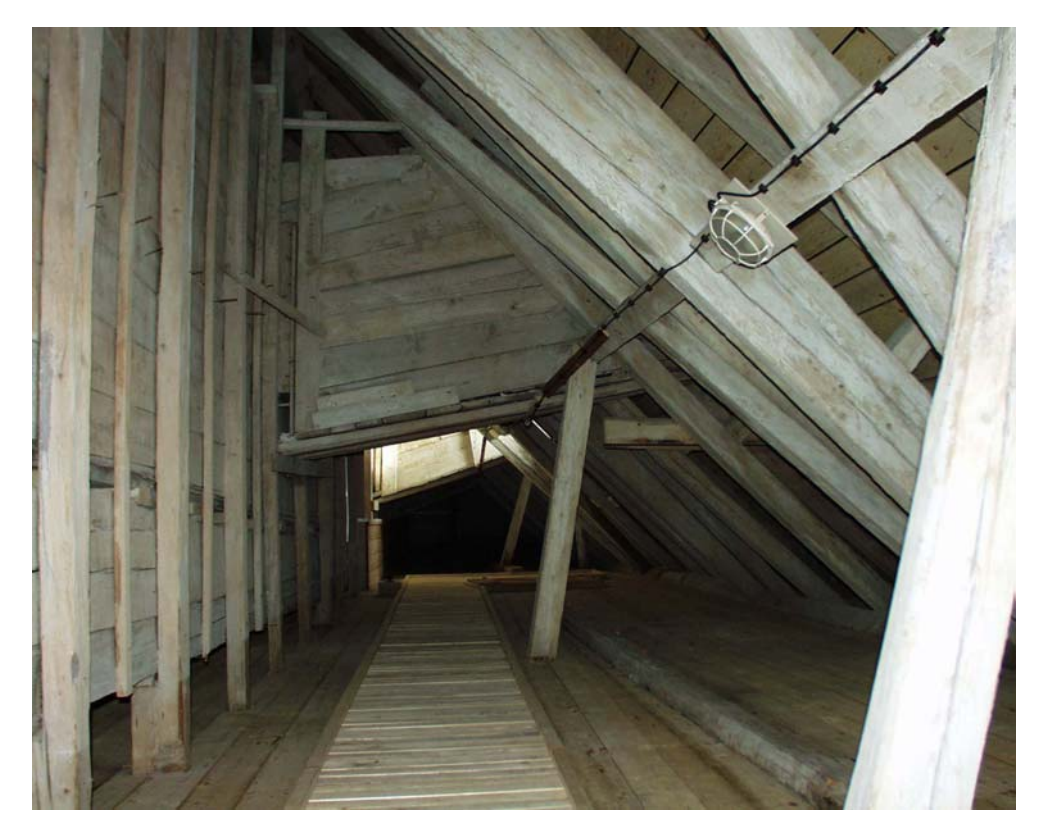

Vikýř

# Příloha č. 2

# Místopisy bodů polygonového pořadu a rajonů

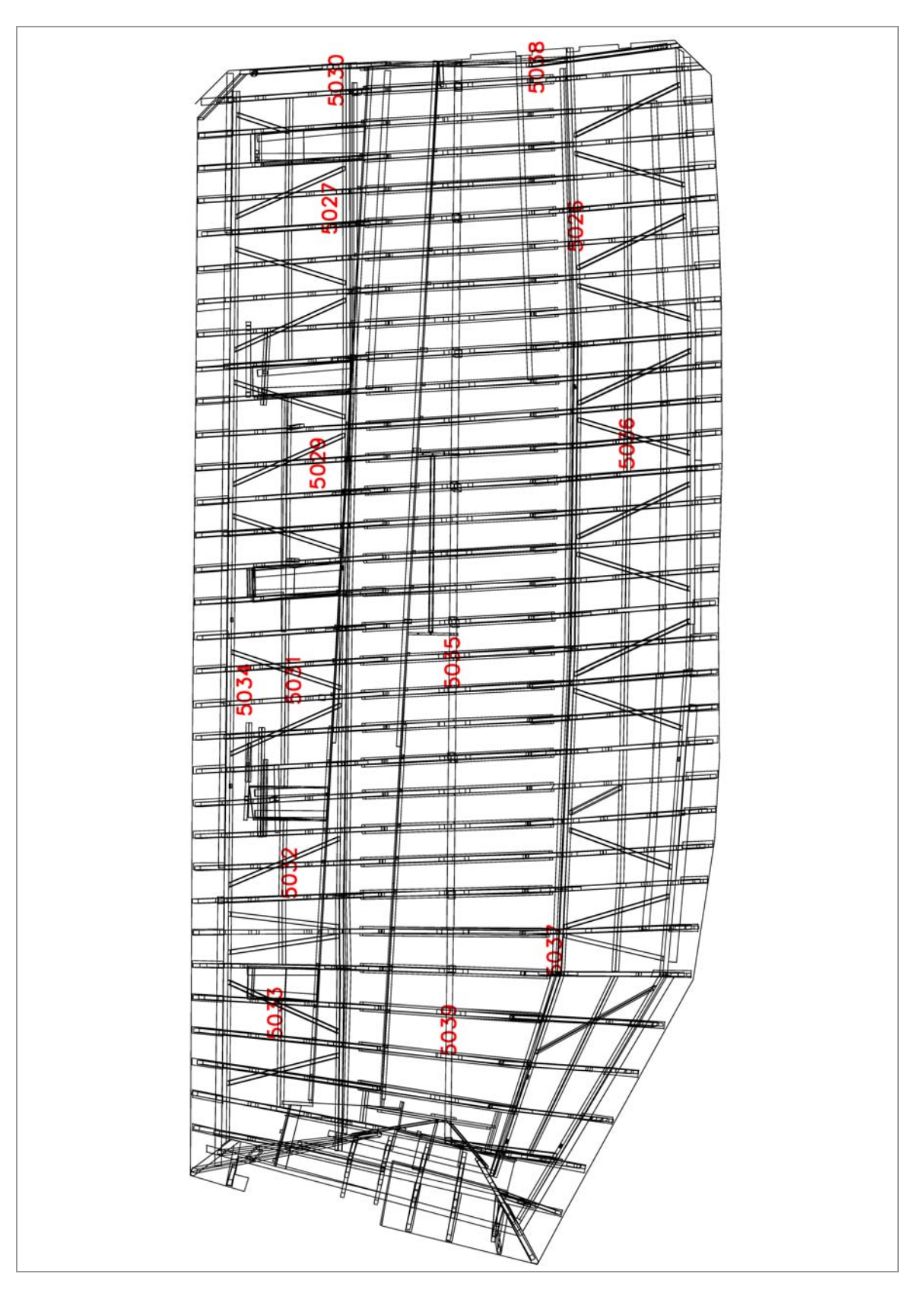

# Přehled bodů polygonového pořadu a rajonů

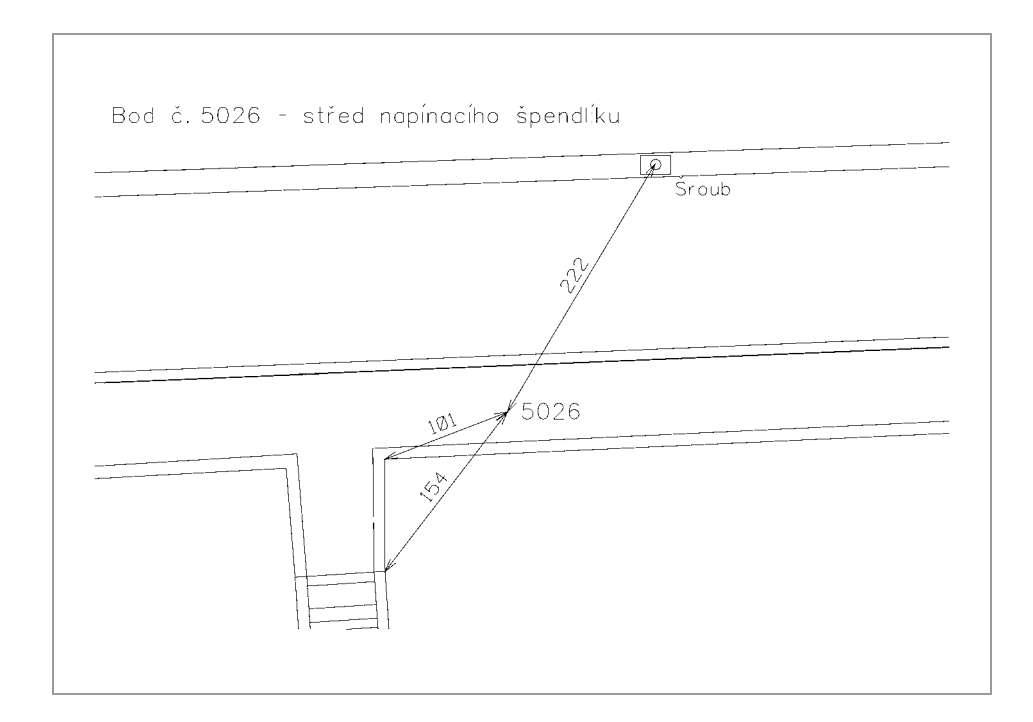

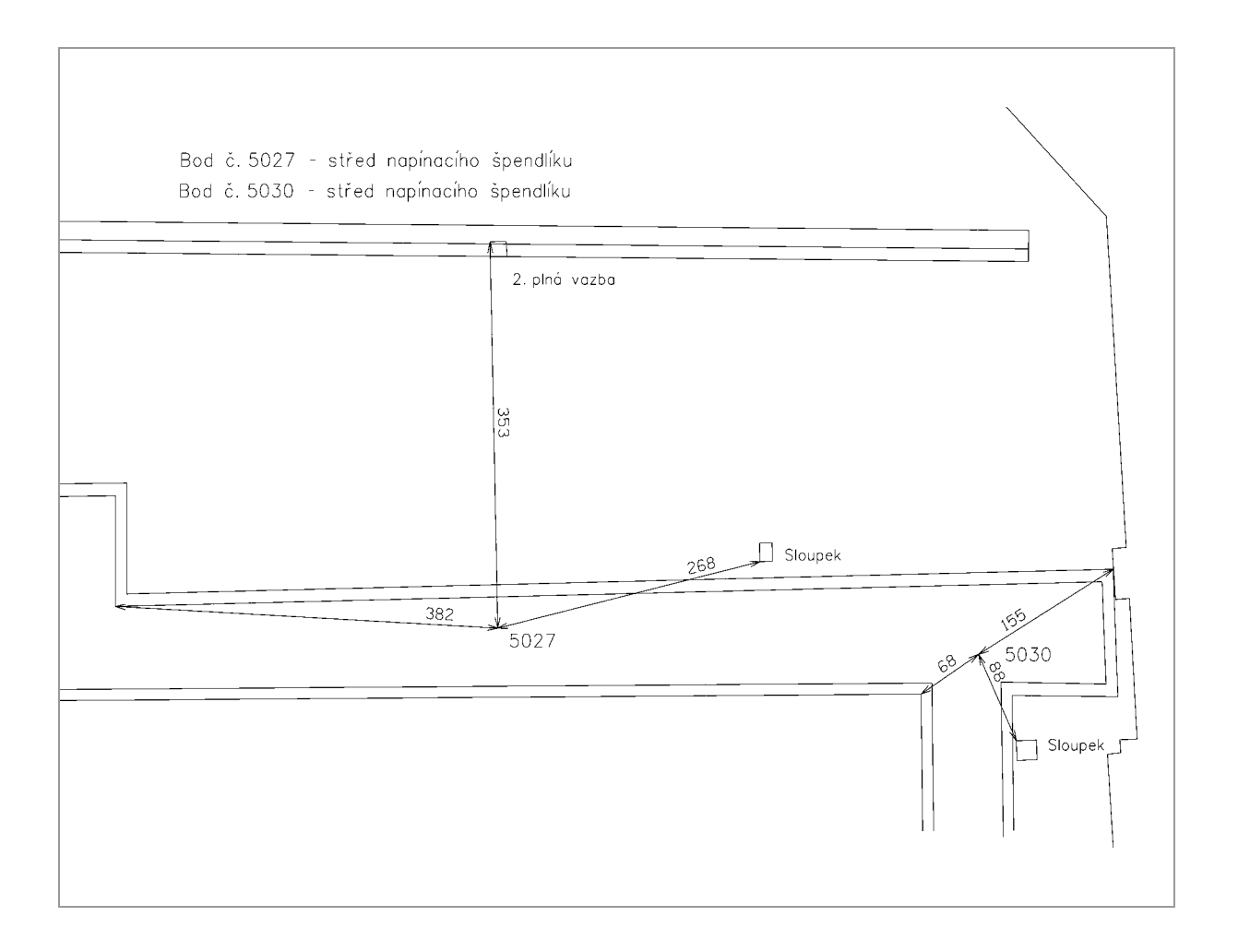

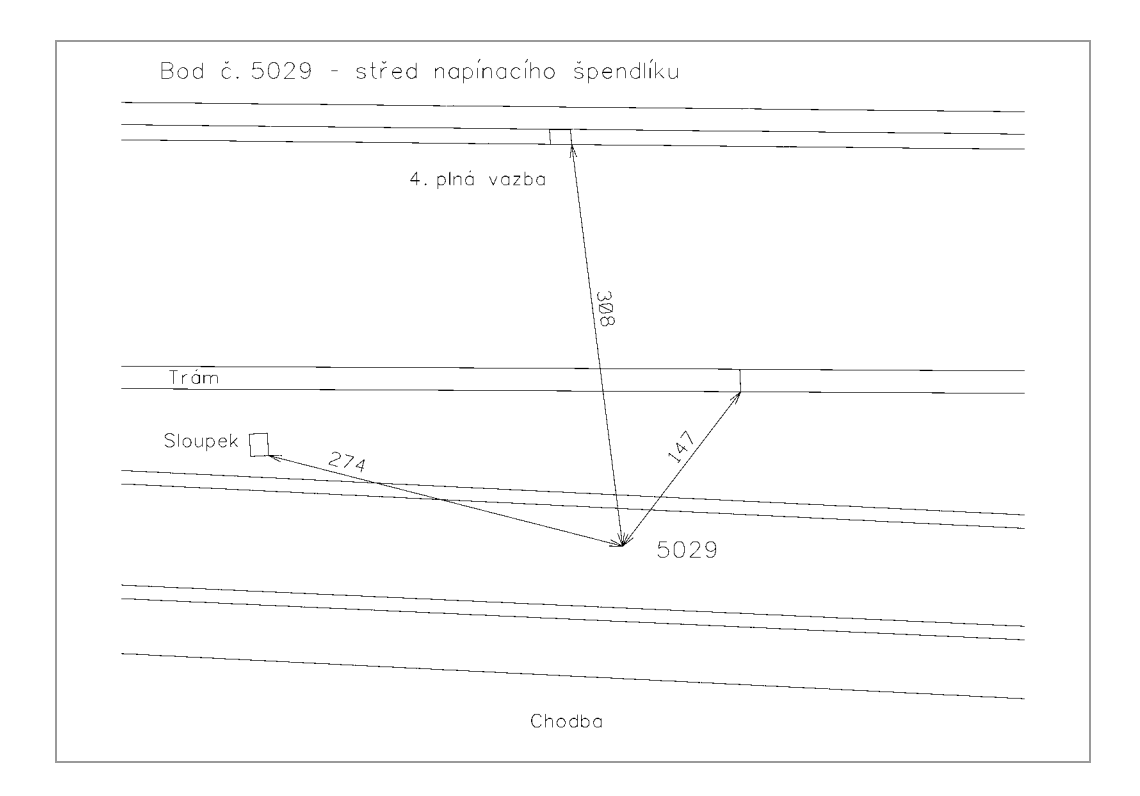

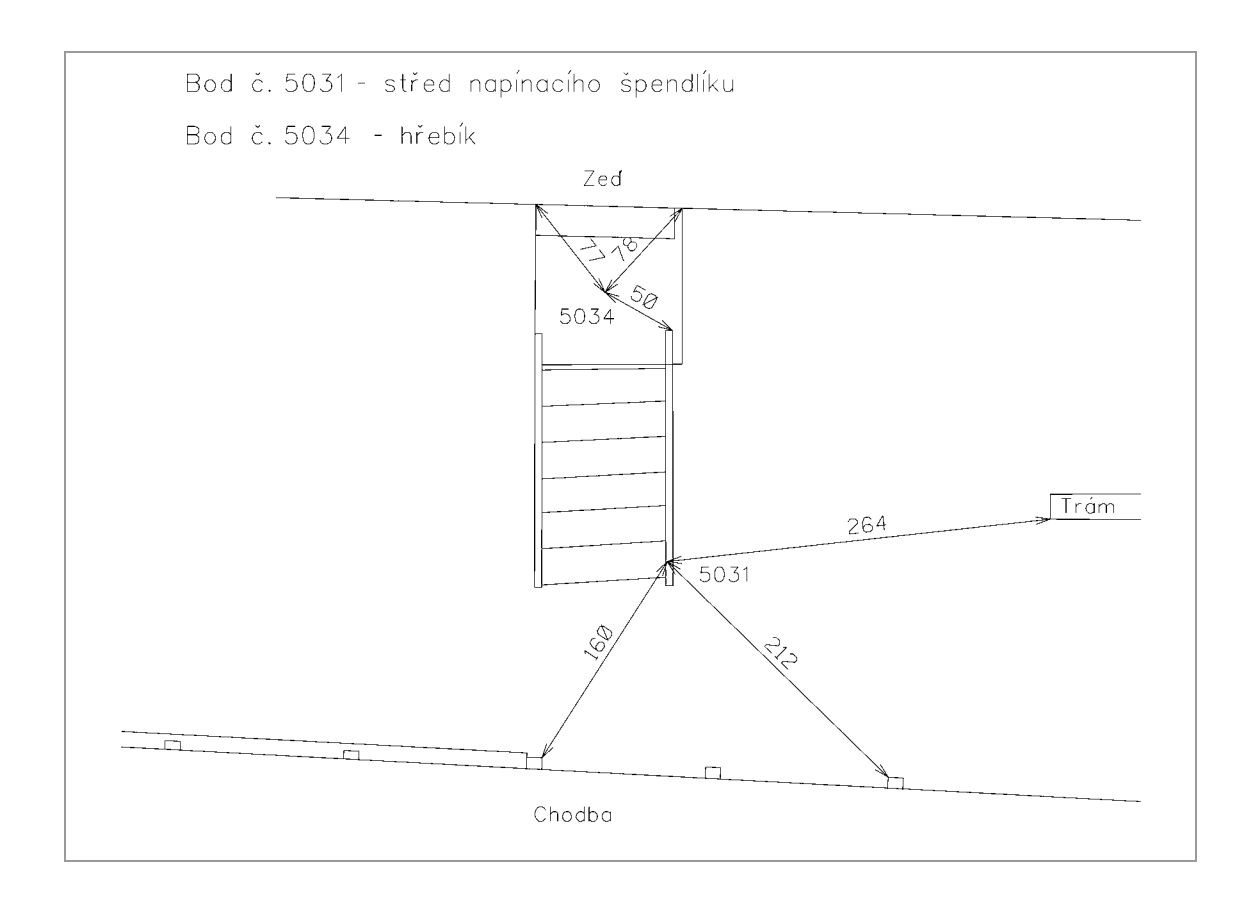

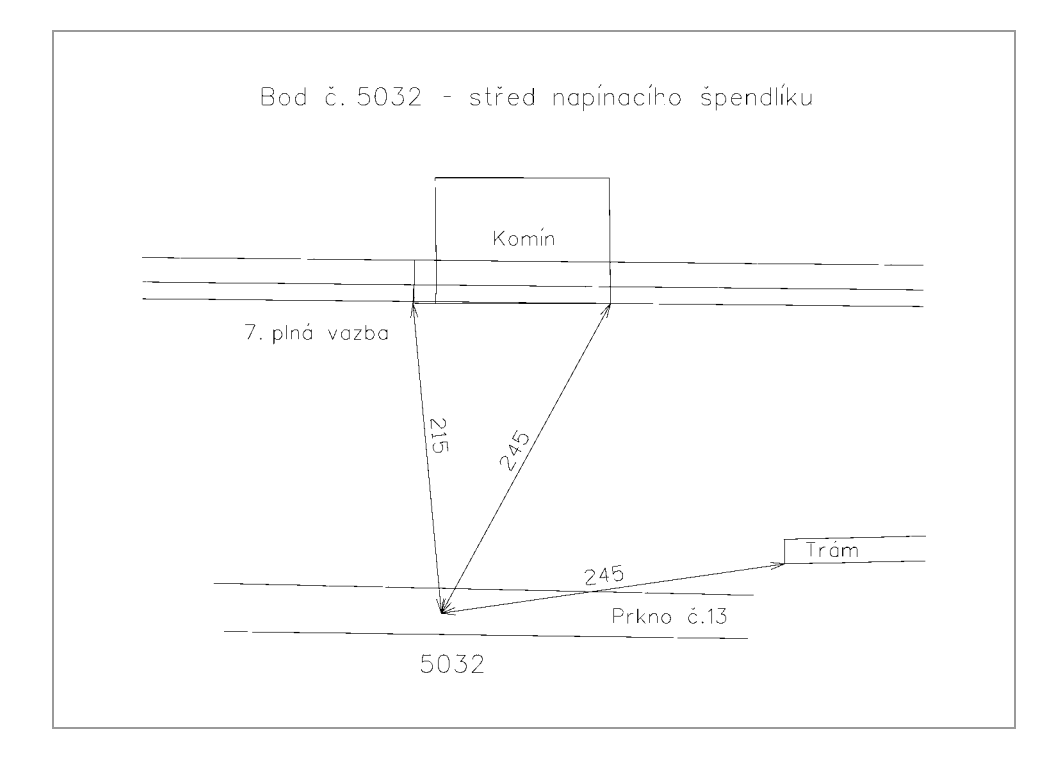

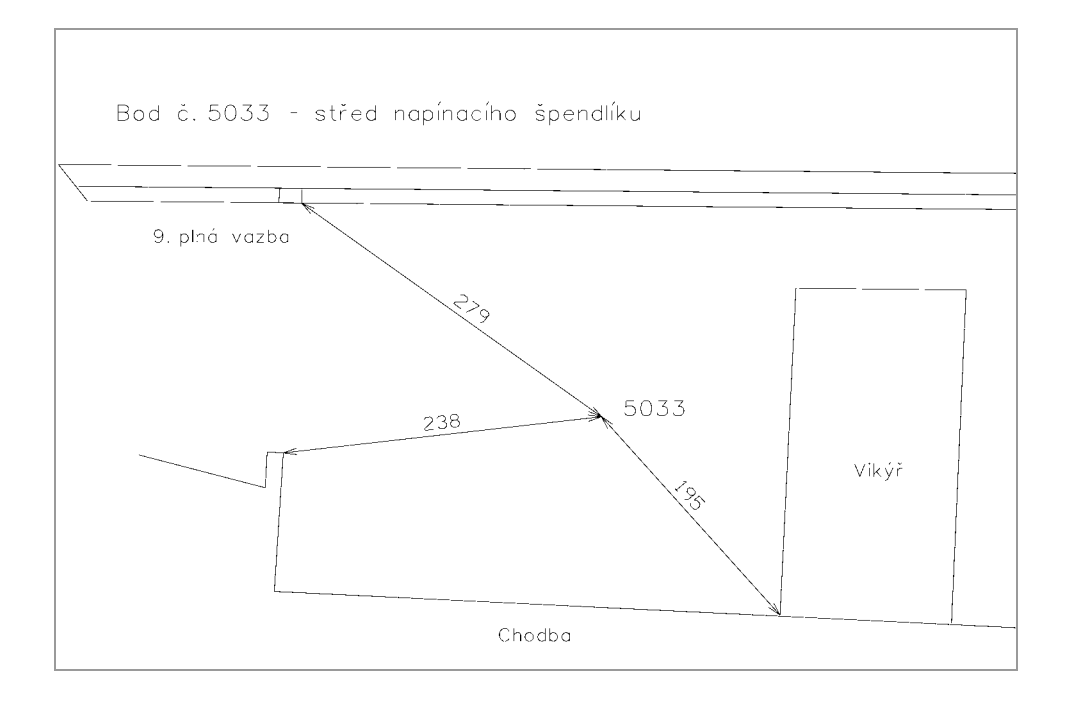

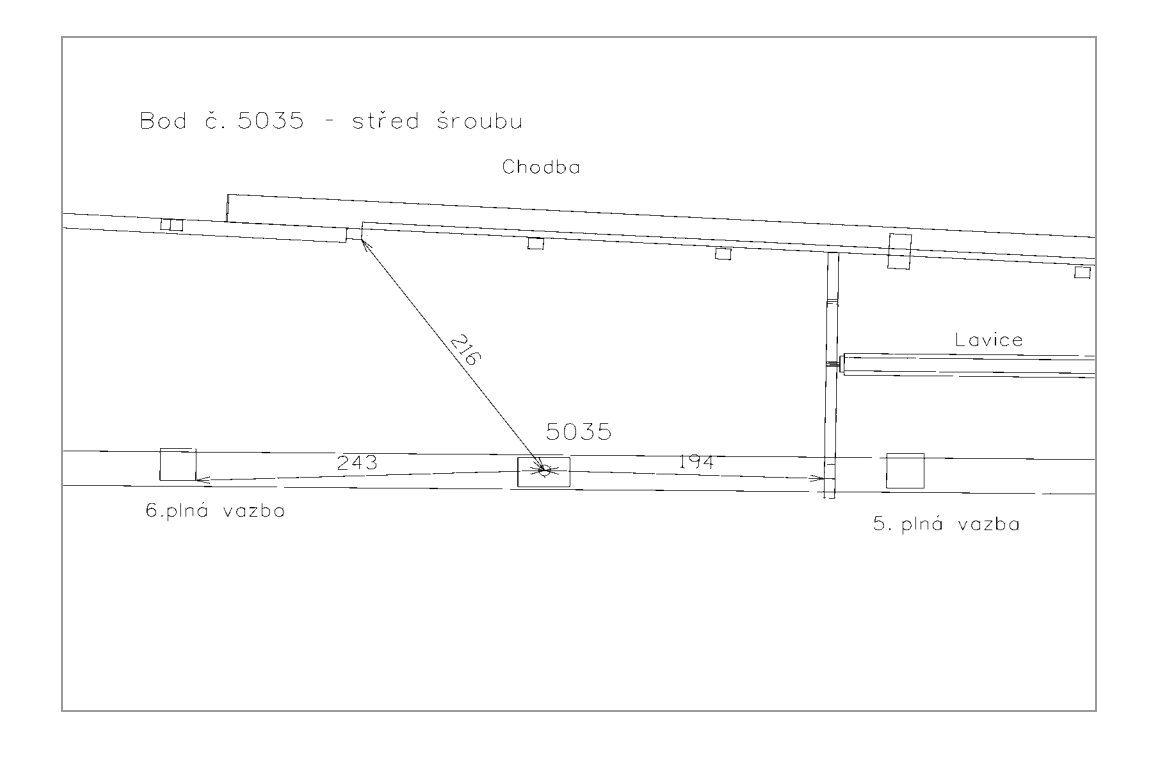

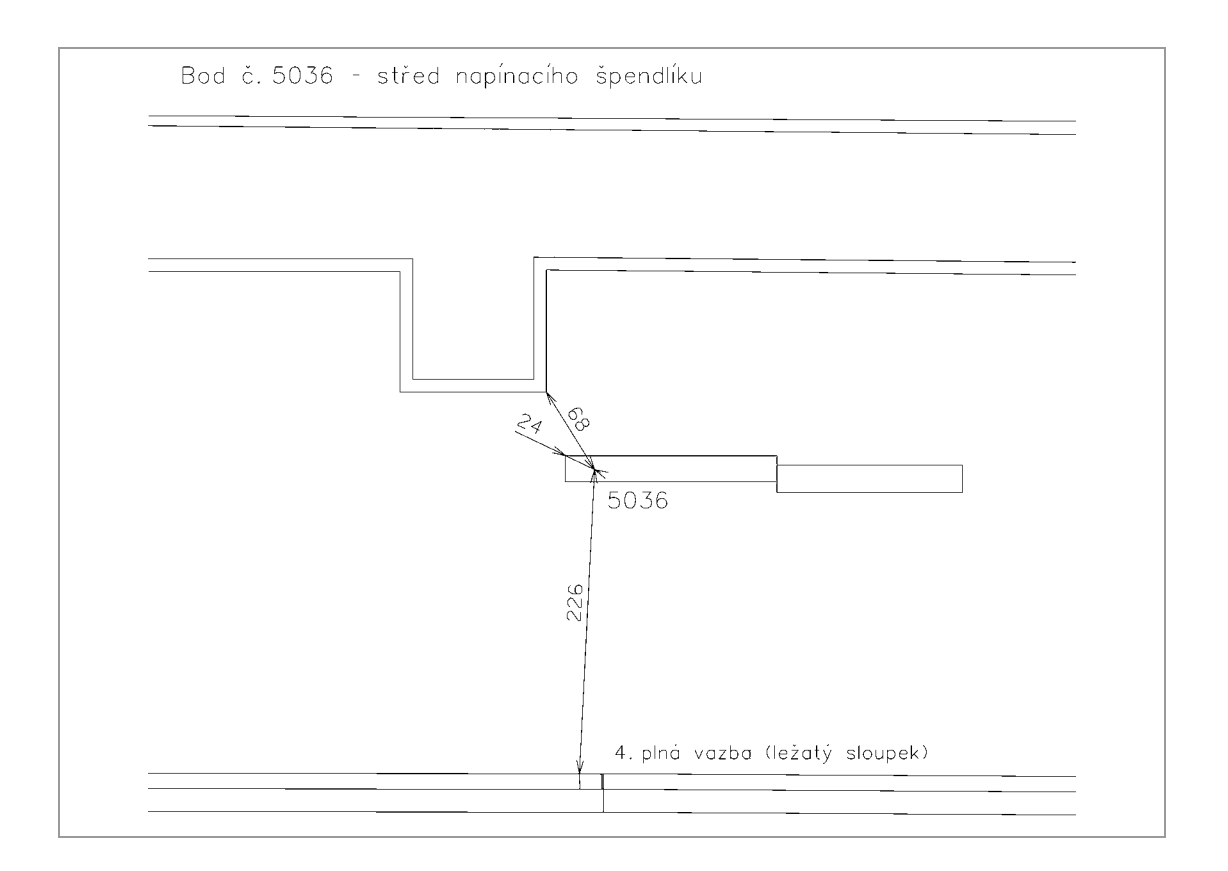

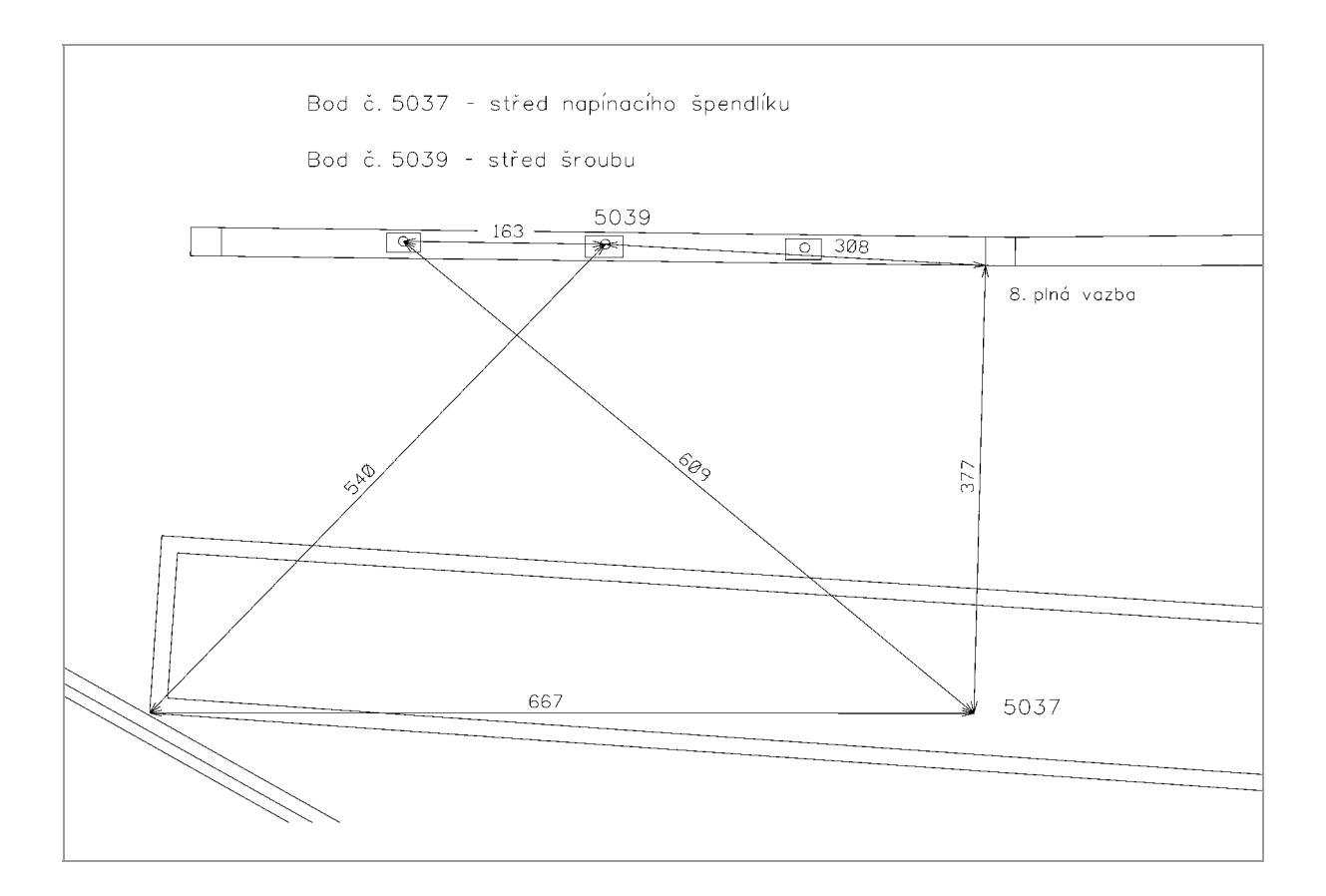

# Příloha č. 3

Výpočetní protokoly

POLYGONOVÝ POŘAD ================ Orientace osnovy na bodě 4007: ------------------------------ Bod Hz Směrník V or. Délka V délky V přev. m0 Red. --------------------------------------------------------------------------------  $- -$  5023 293.4874 95.0767 0.0007 5024 299.7059 101.2965 -0.0007 --------------------------------------------------------------------------------  $- -$ Orientační posun : 201.5899g m0 = SQRT([vv]/(n-1)) : 0.0010g SQRT( [vv]/(n\*(n-1)) ) : 0.0007g Orientace osnovy na bodě 5022: ------------------------------ Bod Hz Směrník V or. Délka V délky V přev. m0 Red. -------------------------------------------------------------------------------- -- 5021 268.4052 94.3456 0.0000 -------------------------------------------------------------------------------- -- Orientační posun : 225.9404g Naměřené hodnoty: ----------------- Bod S zpět S vpřed Úhel V úhlu Směrník D vpřed D zpět D Dp - Dz -------------------------------------------------------------- 201.5899 4007 0.0000 34.8282 34.8282 -0.0001 236.4180 3.824 3.826 3.825 -0.002 5026 15.3629 183.4712 168.1083 -0.0001 204.5262 9.200 9.198 9.199 0.002 5027 370.9320 69.3483 98.4163 -0.0001 102.9424 9.544 9.545 5029 10.9842 215.1459 204.1617 -0.0001 8.082 8.083 5031 226.2687 104.4765 278.2078 -0.0001 185.3117 1.886 1.886 1.886 0.000 5034 141.4025 58.0340 316.6315 -0.0001 301.9431 7.849 7.849 7.849 0.000 5022 276.0026 0.0000 123.9974 -0.0001 225.9404 Identické body: Bod I. Y I. X II. Y II. X ---------------------------------------------------------------- 5022 93.517 96.854 93.513 96.864 4007 86.085 112.193 86.085 112.193 ----------------------------------------------------------------

Transformační parametry: ------------------------ Rotace : -0.0034 Měřítko : 1.000606155175 (60.6 mm/100m) Souřadnice těžiště: Soustava Y X ------------------------------------ I. 89.801 104.524 II. 89.799 104.528 ------------------------------------ Bod I. Y I. X II. Y II. X ---------------------------------------------------------------- 5026 84.013 108.975 84.014 108.977 5027 83.359 99.794 83.361 99.801 5029 92.899 99.352 92.895 99.360 5031 100.936 98.451 100.927 98.460 5034 101.367 96.614 101.359 96.624 ---------------------------------------------------------------- Parametry polygonového pořadu: ------------------------------ : Vetknutý, oboustranně orientovaný Délka přadu : 40.386m Úhlová odchylka Odchylka Y/X : 0.004m / -0.010m Polohová odchylka : 0.010m Největší / nejmenší délka v pořadu : 9.545m/ 1.886m Poměr největší / nejmenší délka : 1:5.06 Max. poměr sousedních délek : 1:4.29 Největší rozdíl 2x měřené délky : 0.002m Nejmenší vrcholový úhel : 83.3685g Vypočtené body: Bod Y X -------------------------------------- 5026 84.013 108.975 5027 83.359 99.794 5029 92.899 99.352 5031 100.936 98.451 5034 101.367 96.614 -------------------------------------- VÝŠKOVÝ VÝPOČET POLYGONOVÉHO POŘADU =================================== Bod1 Bod2 Z tam Z zpět dH tam dH zpět dH V dH -------------------------------------------------------------------------------- ------ 4007 5026 67.8117 133.1717 1.709 1.708 1.709 0.001 5026 5027 99.6241 100.9807 -0.010 -0.008 -0.009 -0.001 5027 5029 101.3122 99.2454 -0.042 -0.040 -0.041 -0.002

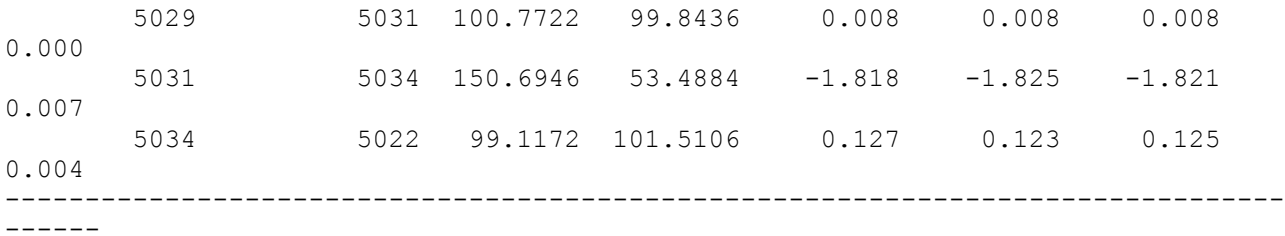

Výškový uzávěr: 0.004

Výškové vyrovnání -----------------

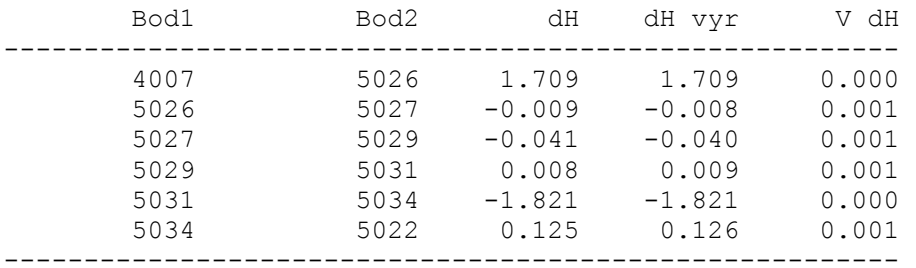

Vypočtené výšky:

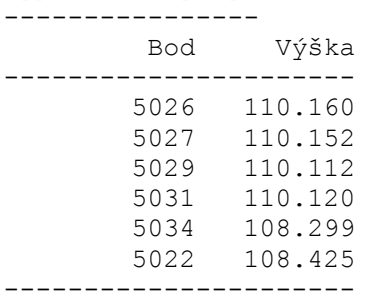

Test polygonového pořadu: -------------------------

Úhlová odchylka [g]: Skutečná hodnota: -0.0007, Mezní hodnota: 0.0283 Polohová odchylka [m]: Skutečná hodnota: 0.010, Mezní hodnota: 0.132 Mezní délka pořadu [m]: Skutečná hodnota: 40.386, Mezní hodnota: 5000.000 Mezní délka strany [m]: Skutečná hodnota: 9.545, Mezní hodnota: 400.000 Mezní poměr délek : Skutečná hodnota: 1:4.29, Mezní hodnota: 1:3.00

[1] POLÁRNÍ METODA ================== Orientace osnovy na bodě 5026: ------------------------------ Bod Hz Směrník V or. Délka V délky V přev. m0 Red. --------------------------------------------------------------------------------  $-$  4007 15.3629 36.4184 0.0003 3.826 0.001 5027 183.4712 204.5273 -0.0003 9.200 0.004 --------------------------------------------------------------------------------  $- -$ Orientační posun : 21.0558g m0 = SQRT([vv]/(n-1)) : 0.0004g SQRT( [vv]/(n\*(n-1)) ) : 0.0003g Test polární metody: -------------------- Oprava orientace [g]: Skutečná hodnota: 0.0003, Mezní hodnota: 0.0800 Bod Hz Délka Y X Popis ---------------------------------------------------------------------- 5028 81.2223 27.716 111.711 107.983 OR [1] POLÁRNÍ METODA ================== Orientace osnovy na bodě 5031: ------------------------------ Bod Hz Směrník V or. Délka V délky V přev. m0 Red. -------------------------------------------------------------------------------- -- 5029 226.2687 307.1072 0.0069 8.083 0.004 5034 104.4765 185.3289 -0.0069 1.886 0.001 -------------------------------------------------------------------------------- -- Orientační posun : 80.8455g m0 = SQRT([vv]/(n-1)) : 0.0098g SQRT( [vv]/(n\*(n-1)) ) : 0.0069g Test polární metody: -------------------- Oprava orientace [g]: Skutečná hodnota: 0.0069, Mezní hodnota: 0.0800 Bod Hz Délka Y X Popis ---------------------------------------------------------------------- 5032 20.5691 7.287 108.221 98.289 OR 5033 22.6984 12.558 113.475 97.752 OR [1] POLÁRNÍ METODA ================== Orientace osnovy na bodě 5027: ------------------------------ Bod Hz Směrník V or. Délka V délky V přev. m0 Red. -------------------------------------------------------------------------------- -- 5026 370.9320 4.5273 0.0019 9.198 0.006 5029 69.3483 102.9474 -0.0019 9.544 0.006 --------------------------------------------------------------------------------

 $-$ 

Orientační posun : 33.5972g m0 = SQRT([vv]/(n-1)) : 0.0027g  $SQRT( [vv]/(n*(n-1))) ; 0.0019q$ Test polární metody: -------------------- Oprava orientace [g]: Skutečná hodnota: 0.0019, Mezní hodnota: 0.0800 Bod Hz Délka Y X Popis ---------------------------------------------------------------------- 5030 269.5852 4.801 78.564 100.034 OR [1] POLÁRNÍ METODA ================== Orientace osnovy na bodě 5026: ------------------------------ Bod Hz Směrník V or. Délka V délky V přev. m0 Red. -------------------------------------------------------------------------------- -- 5028 308.1242 102.2723 0.0000 27.726 -0.011 -------------------------------------------------------------------------------- -- Orientační posun : 194.1481g Test polární metody: -------------------- Oprava orientace [g]: Skutečná hodnota: 0.0000, Mezní hodnota: 0.0800 Bod Hz Délka Y X Popis ---------------------------------------------------------------------- 5035 323.3031 16.987 100.366 104.377 O 5036 291.0766 8.357 92.146 110.897 OR [1] POLÁRNÍ METODA ================== Orientace osnovy na bodě 5032: ------------------------------ V or. Délka V délky V přev. m0 Red. -------------------------------------------------------------------------------- -- 5029 386.4122 304.4096 0.0031 15.353 0.006 0.011 5031 383.4118 301.4154 -0.0031 7.292 -0.005 0.006 --------------------------------------------------------------------------------  $--$ Orientační posun : 318.0005g m0 = SQRT([vv]/(n-1)) : 0.0044g SORT(  $[vv]/(n*(n-1))$  ) : 0.0031q Test polární metody: -------------------- Oprava orientace [g]: Skutečná hodnota: 0.0031, Mezní hodnota: 0.0800 Bod Hz Délka Y X Popis ---------------------------------------------------------------------- 5033 188.4502 5.280 113.474 97.755 OR Oprava souřadnic bodu číslo 5033 -------------------------------- Bod Y X Z Popis

-------------------------------------------------------------- Starý 113.475 97.752 109.919 rajon Nový 113.474 97.755 109.913 OR Rozdíl 0.001 -0.003 0.006 rajon -------------------------------------------------------------- Uložený 113.474 97.753 109.916 rajon [1] POLÁRNÍ METODA ================== Orientace osnovy na bodě 5026: ------------------------------ Bod Hz Směrník V or. Délka V délky V přev. m0 Red. --------------------------------------------------------------------------------  $-$  5027 10.4105 204.5273 0.0009 9.211 -0.007 5035 323.3309 117.4494 -0.0009 16.982 0.005 -------------------------------------------------------------------------------- -- Orientační posun : 194.1176g m0 = SQRT([vv]/(n-1)) : 0.0012g SQRT( [vv]/(n\*(n-1)) ) : 0.0009g Test polární metody: -------------------- Oprava orientace [g]: Skutečná hodnota: 0.0009, Mezní hodnota: 0.0800 Bod Hz Délka Y X Popis ---------------------------------------------------------------------- 5037 307.7302 27.109 111.111 108.188 OR 5038 90.5625 6.107 78.082 107.520 OR [1] POLÁRNÍ METODA ================== Orientace osnovy na bodě 5026: ------------------------------ V or. Délka V délky V přev. m0 Red. -------------------------------------------------------------------------------- -- 5037 307.7144 101.8484 -0.0002 27.107 0.002 0.0006 5035 323.3161 117.4494 0.0005 16.983 0.004  $0.0001 *$  5027 10.3931 204.5273 -0.0003 9.207 -0.003 0.0005 --------------------------------------------------------------------------------  $-$ Orientační posun : 194.1338g m0 = SQRT([vv]/(n-1)) : 0.0004g SQRT(  $[vv]/(n*(n-1))$  ) : 0.0003q Test polární metody: -------------------- Oprava orientace [g]: Skutečná hodnota: 0.0005, Mezní hodnota: 0.0800 Bod Hz Délka Y X Popis ---------------------------------------------------------------------- 5039 315.7963 30.452 114.095 104.244 OR

# Příloha č. 4

Zhodnocení přesnosti

# **Polygonový pořad**

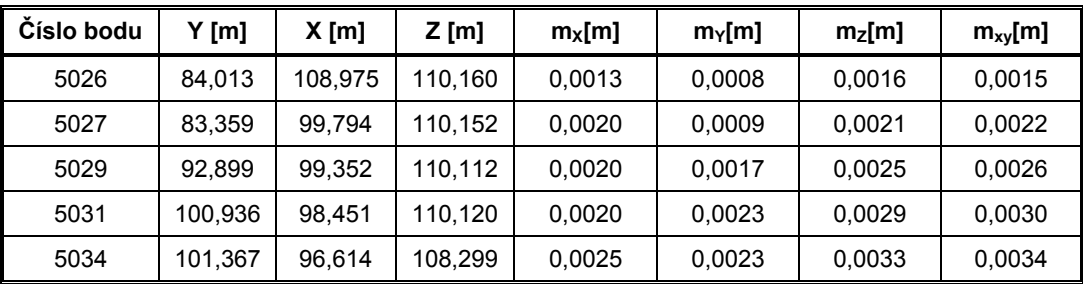

# **Rajony**

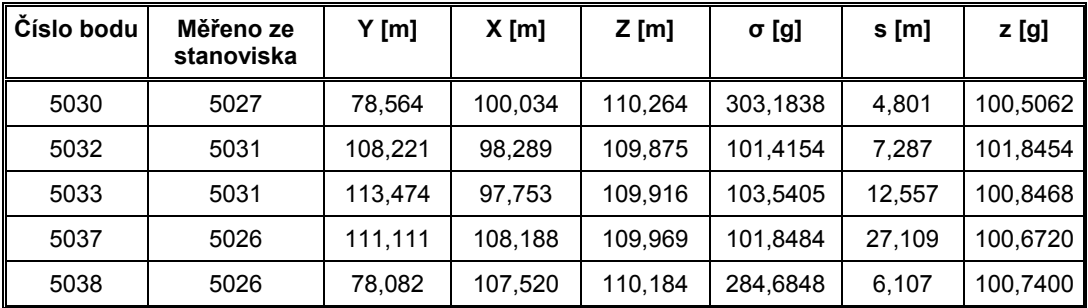

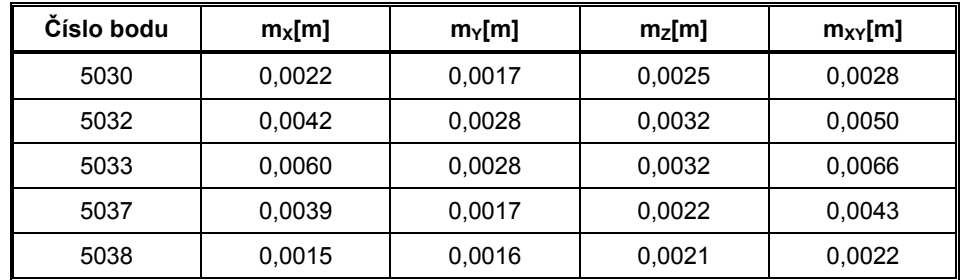

#### **Podrobné body**

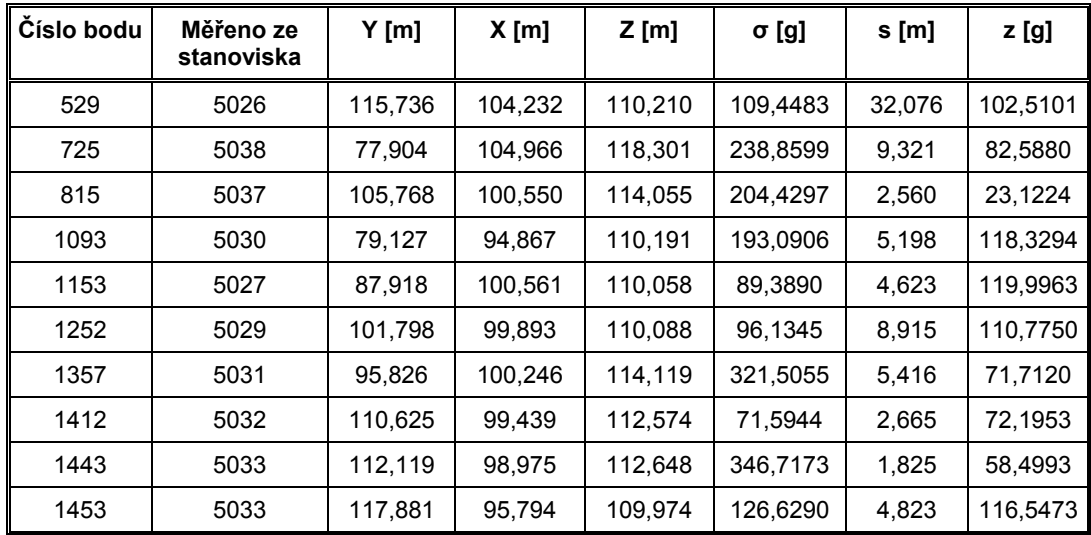

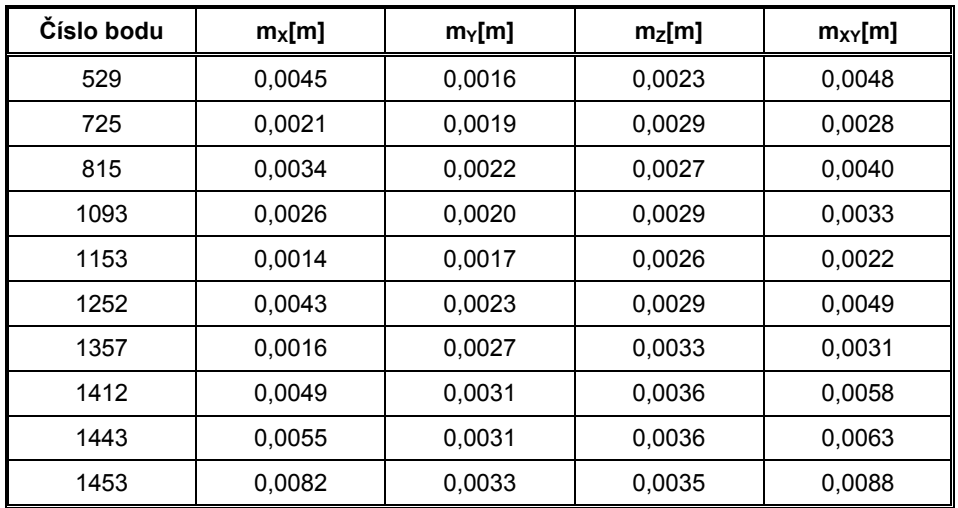

Příloha č. 5

Použité vrstvy

# **Použité vrstvy v prostorovém modelu**

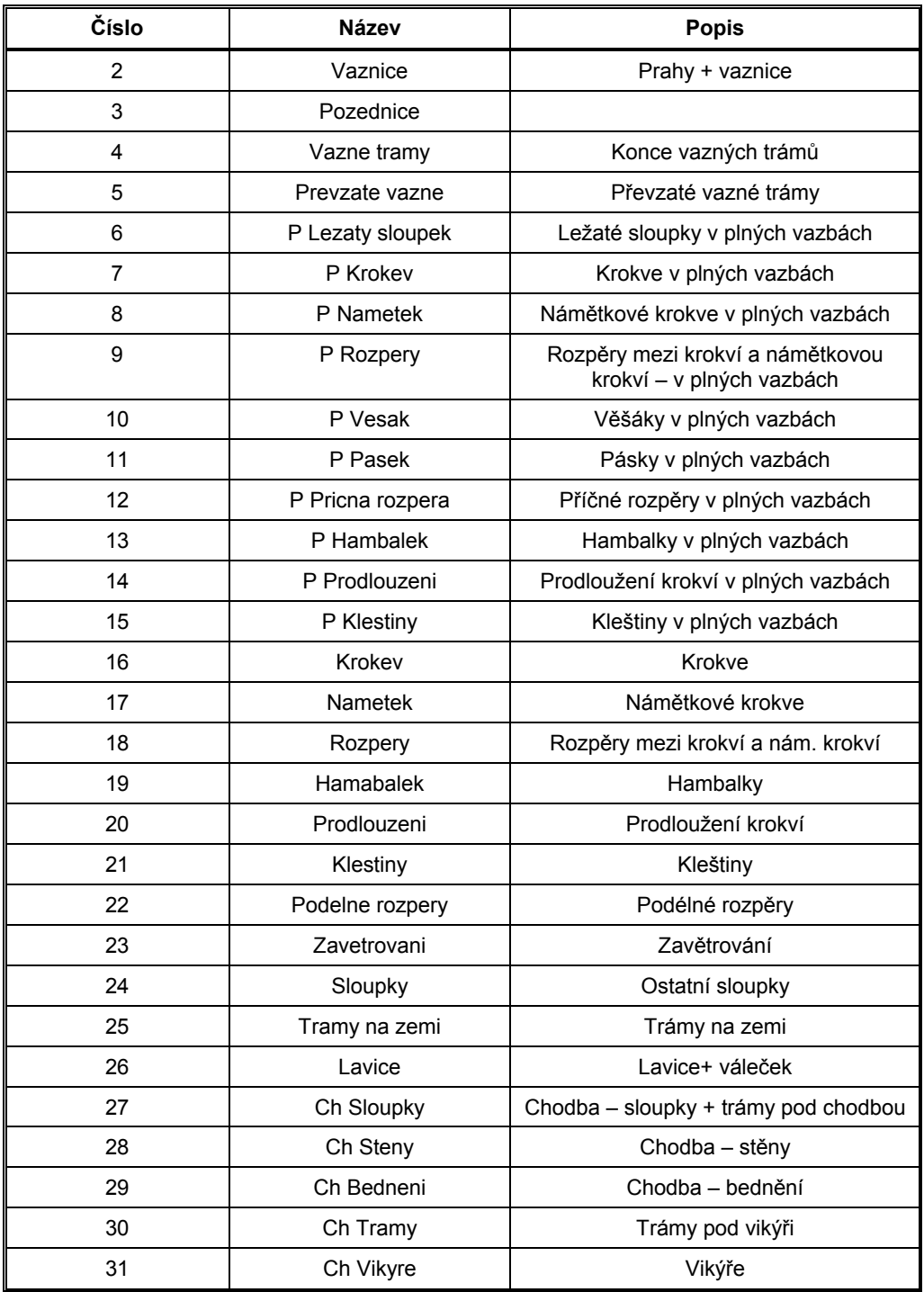

# **Použité vrstvy ve 2D výkresech**

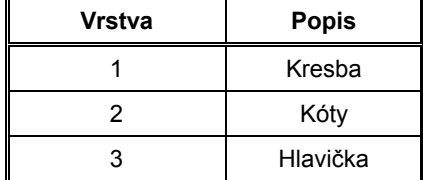

# Příloha č. 6

Výkresy prostorového modelu

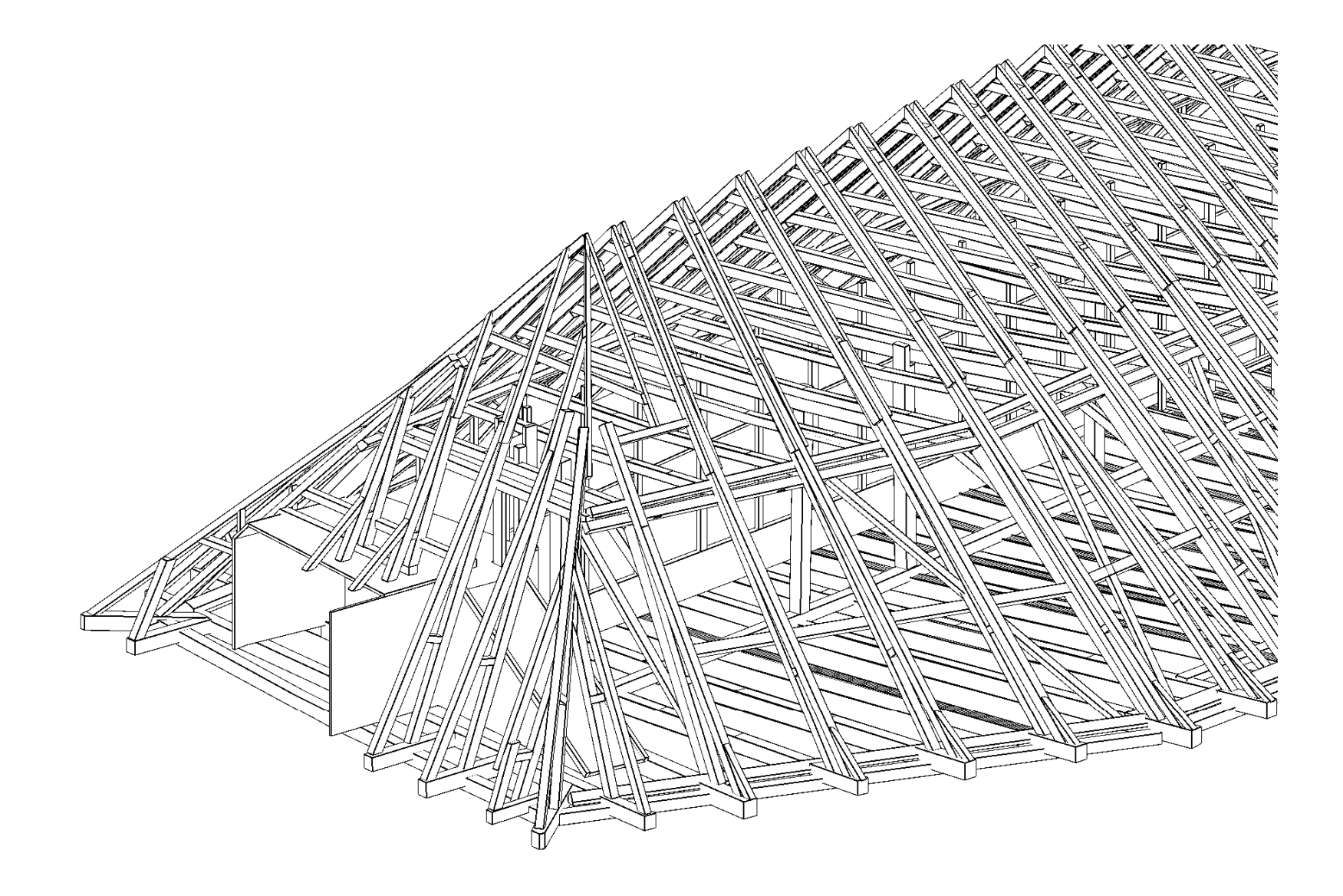

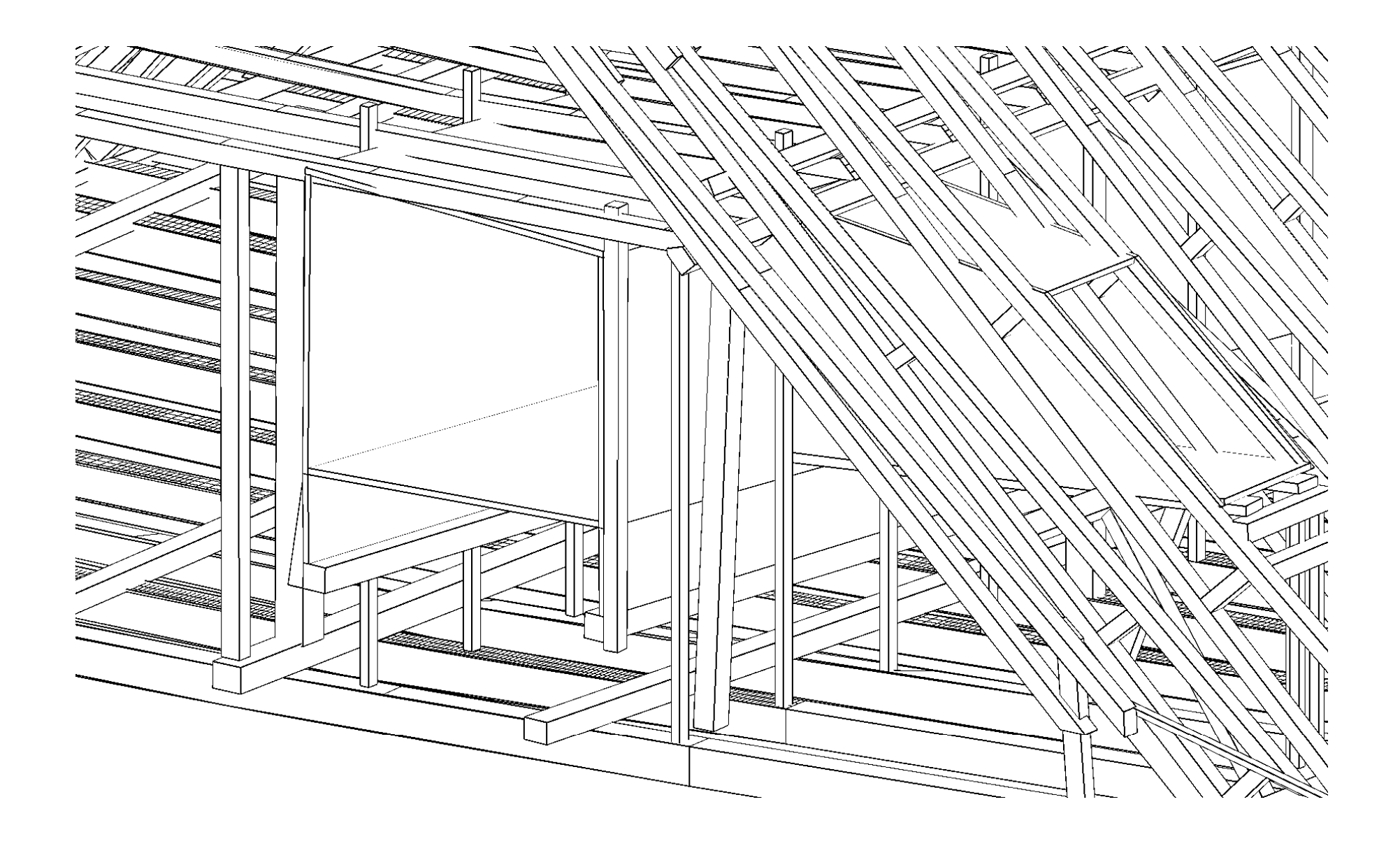

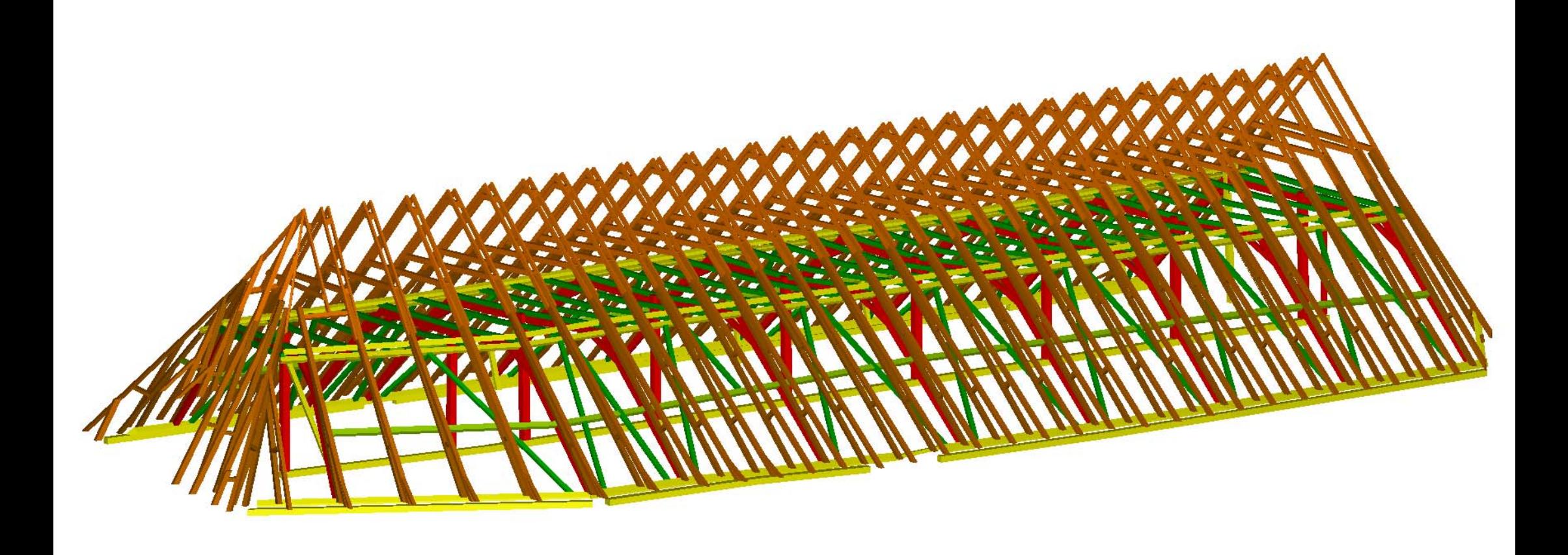

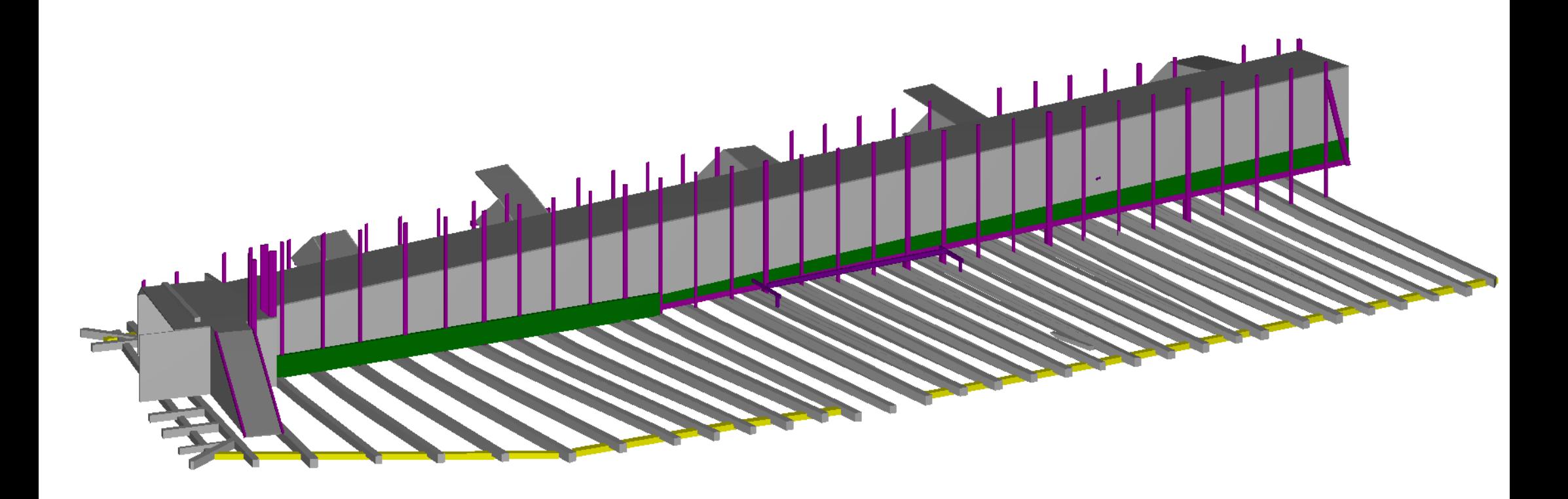

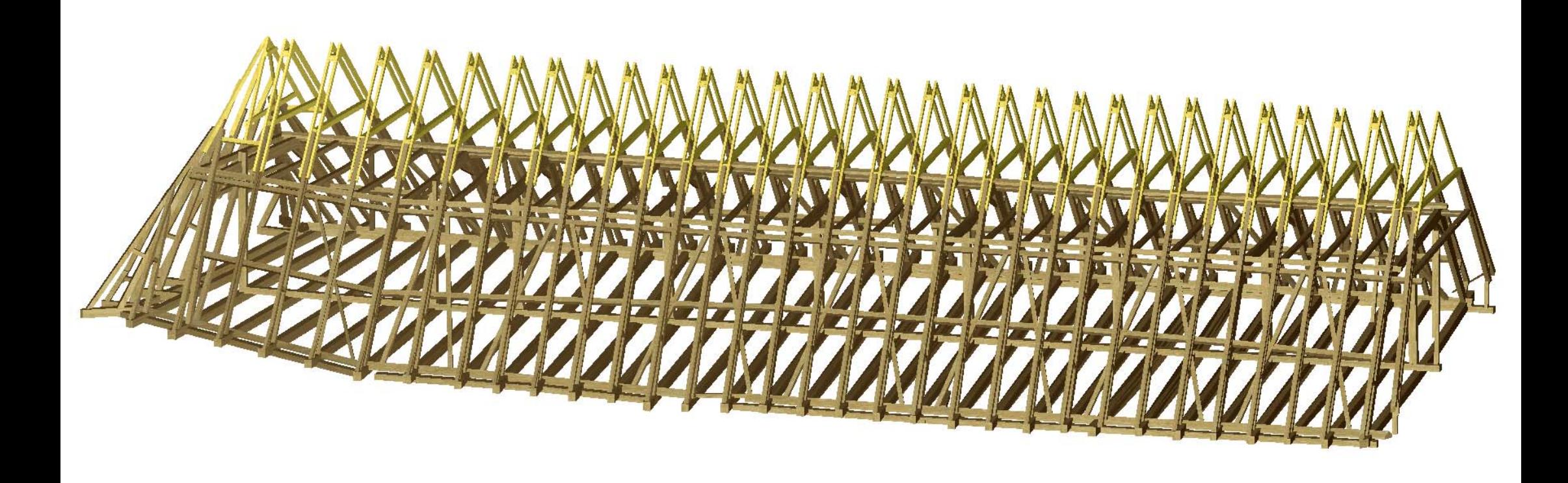

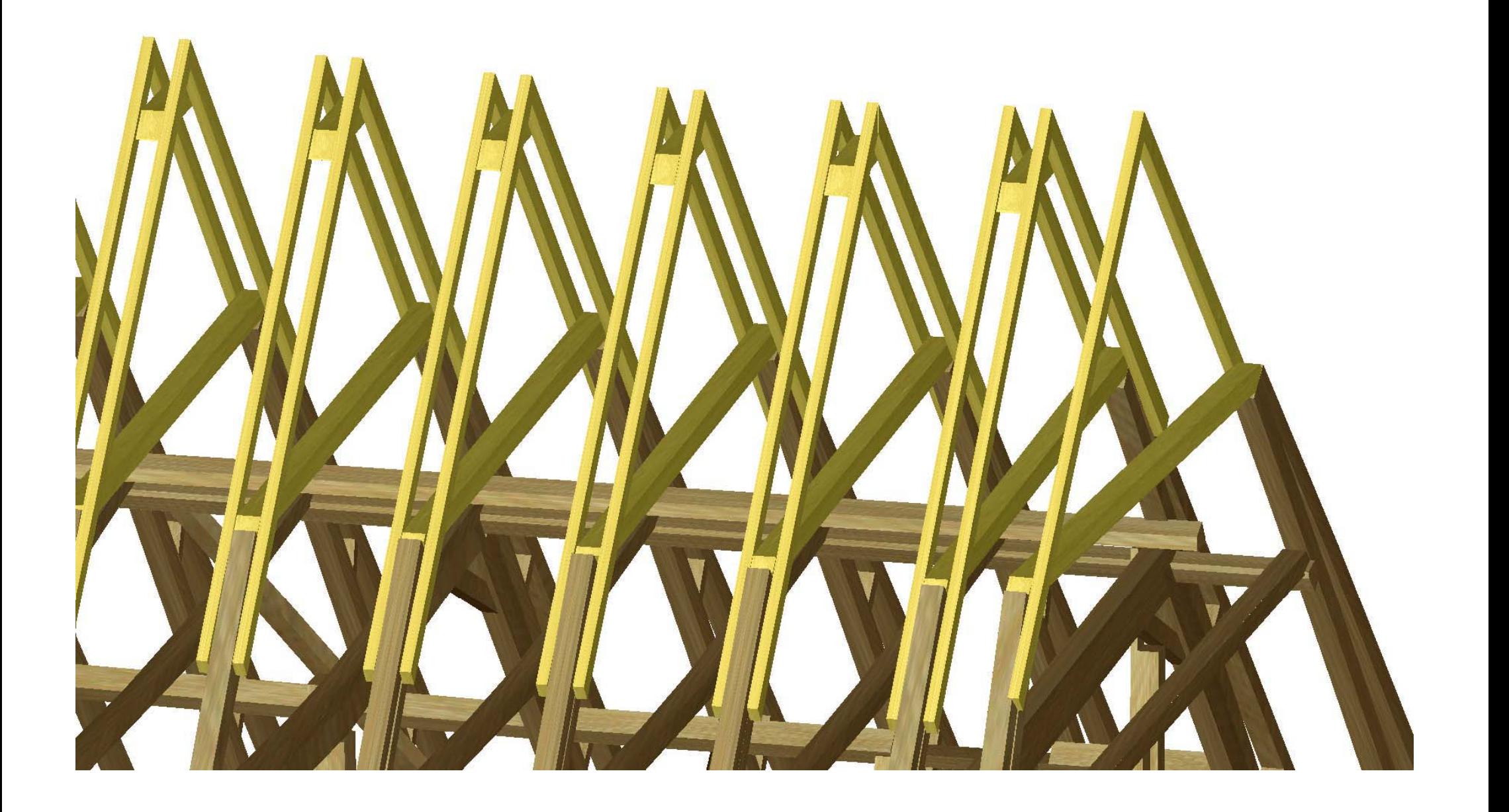

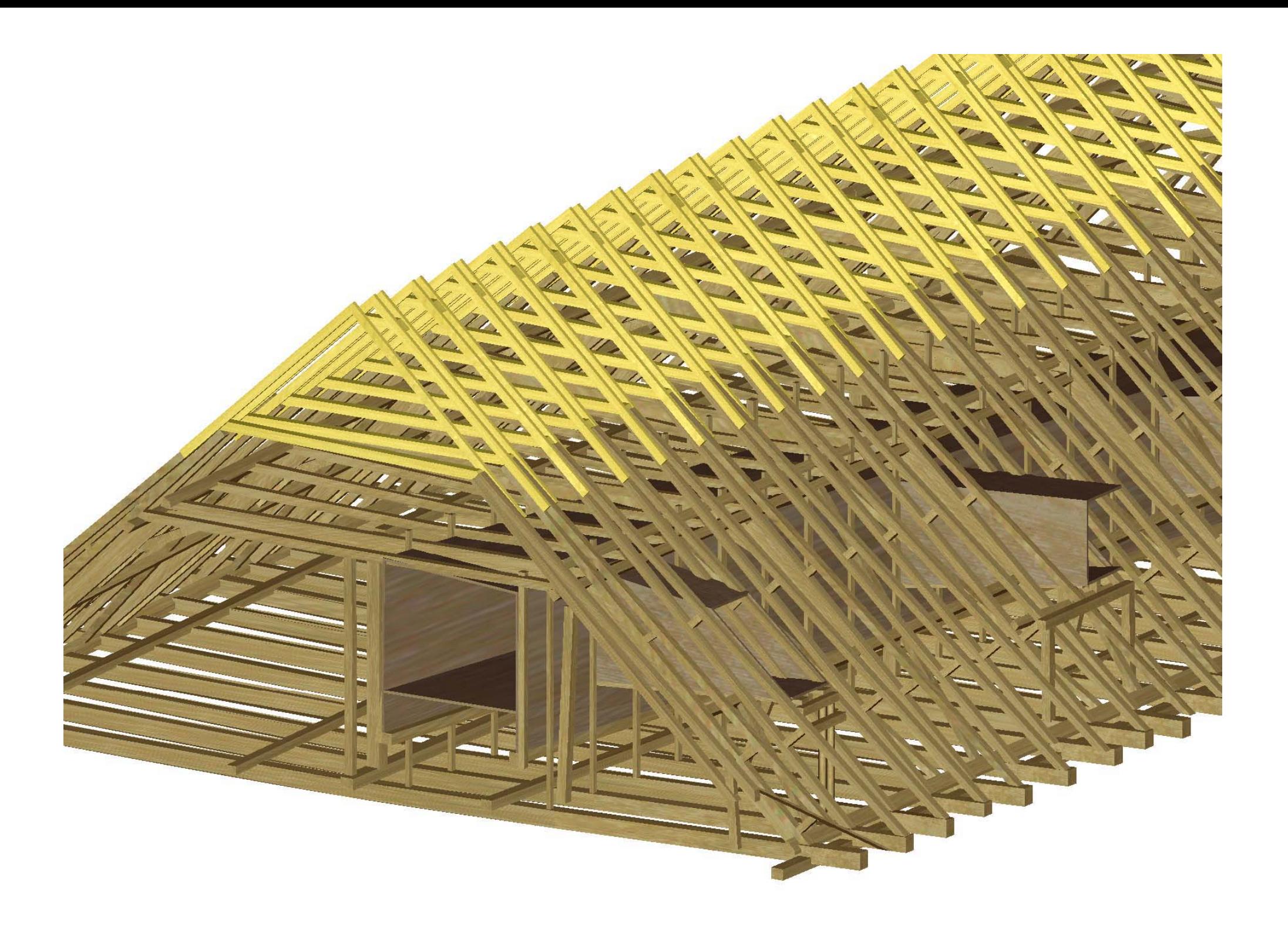

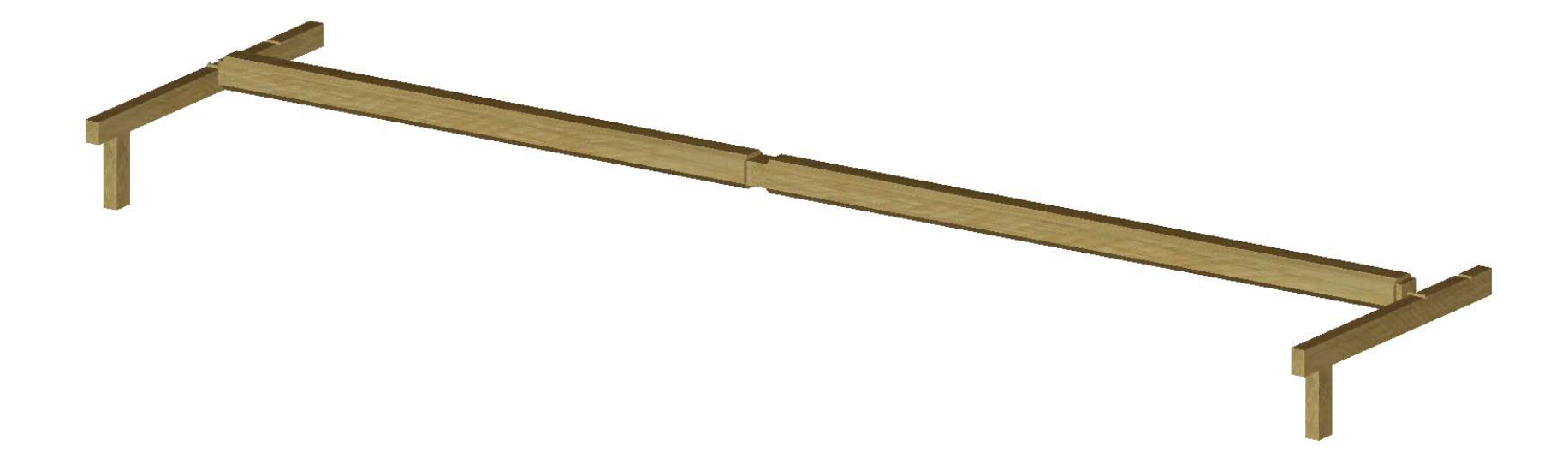

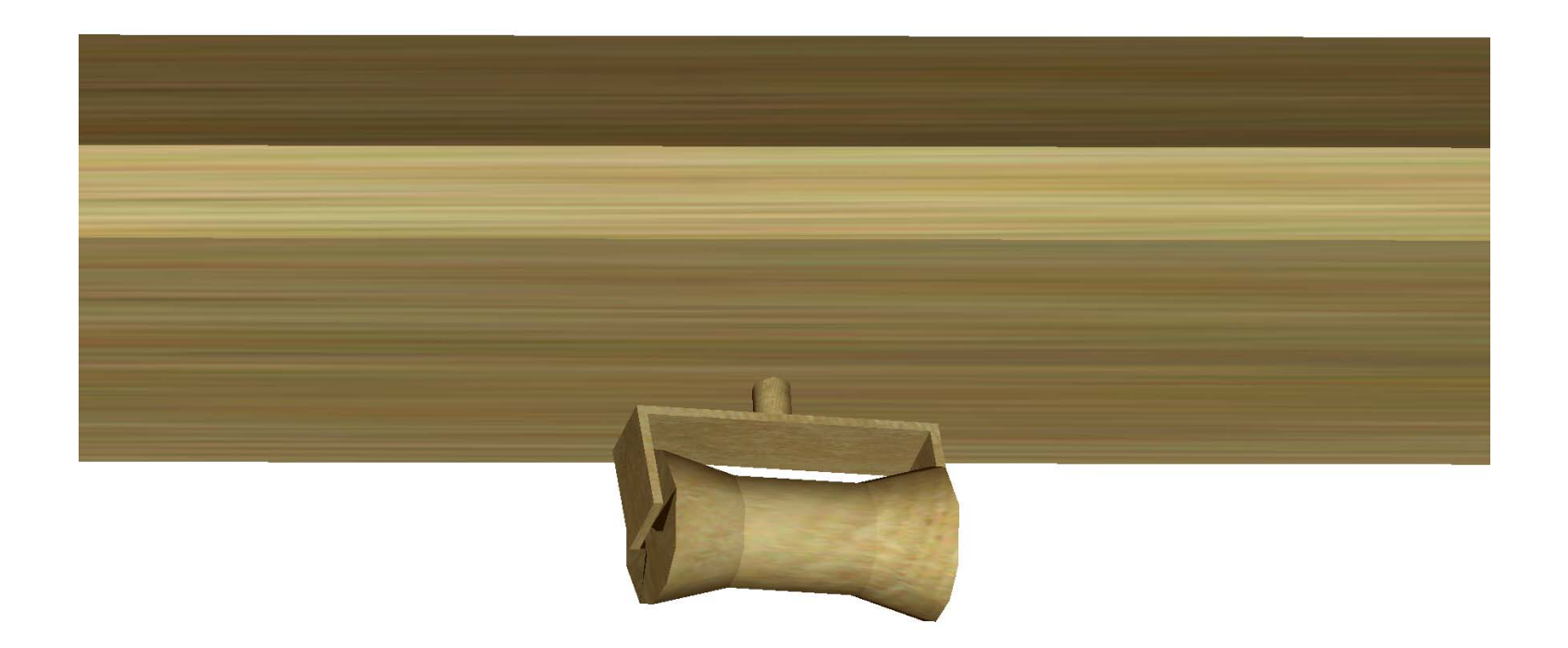

# Příloha č. 7

2D výkresy v měřítku 1:50